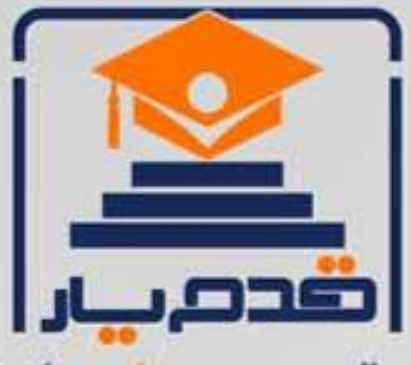

قدم به قدم، همراه دانشجو... WWW.GhadamYar.Com جامع ترین و بهروزترین پرتال دانشجویی کشور (پرتال دانش) با ارائه خدمات رایگان، تحصیلی، آموزشی، رفاهی، شغلی و. براي دانشجويان ۱) راهنمای ارتقاء تحصیلی. (کاردانی به کارشناسی، کارشناسی به ارشد و ارشد به دکتری) ۲) ارائه سوالات کنکور مقاطع مختلف سالهای گذشته، همراه پاسخ، به صورت رایگان ۳)معرفی روشهای مقاله و پایاننامه نویسی و ارائه یکیجهای آموزشی مربوطه ۴)معرفی منابع و کتب مرتبط با کنکورهای تحصیلی (کاردانی تا دکتری) ۵) معرفی آموزشگاهها و مراکز مشاوره تحصیلی معتبر ۶)ارائه جزوات و منابع رایگان مرتبط با رشتههای تحصیلی ۷)راهنمای آزمون های حقوقی به همراه دفترچه سوالات سالهای گذشته ( رایگان ) ۸)راهنمای آزمون های نظام مهندسی به همراه دفترچه سوالات سالهای گذشته ( رایگان ) ۹) آخرین اخبار دانشجویی، در همه مقاطع، از خبرگزاری های پربازدید ۱۰)معرفی مراکز ورزشی، تفریحی و فروشگاههای دارای تخفیف دانشجویی ۱۱)معرفی همایشها، کنفرانسها و نمایشگاههای ویژه دانشجویی ۱۲)ارائه اطلاعات مربوط به بورسیه و تحصیل در خارج و معرفی شرکتهای معتبر مربوطه ١٣)معرفی مسائل و قوانین مربوط به سربازی، معافیت تحصیلی و امریه ۱۴)ارائه خدمات خاص ویژه دانشجویان خارجی ۱۵)معرفی انواع بیمههای دانشجویی دارای تخفیف ۱۶)صفحه ويژه نقل و انتقالات دانشجويي ۱۷)صفحه ویژه ارائه شغل های پاره وقت، اخبار استخدامی ۱۸)معرفی خوابگاههای دانشجویی معتبر ۱۹)دانلود رایگان نرم افزار و اپلیکیشن های تخصصی و… ۲۰)ارائه راهکارهای کارآفرینی، استارت آپ و... ۲۱)معرفی مراکزتایپ، ترجمه، پرینت، صحافی و ... به صورت آنلاین ۲۲) راهنمای خریدآنلاین ارزی و معرفی شرکت های مطرح  $(55)$ WWW.GhadamYar.Ir WWW.PortaleDanesh.com WWW.GhadamYar.Org

 $(9) - 911 + 9 - 1 - A$ 

باما همراه باشید..

 $9.911.9 + A.1$ 

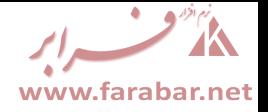

# **راهنماي استفاده از نرم افزار R**

**گرد آوري : مصطفی کریمی** 

**استاد راهنما : جناب آقاي دکتر داوود قزوینی نژاد** 

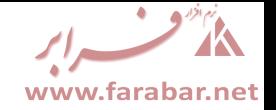

**R ر ا افز ده از نرم استفا ی راھنما**

#### **ست فھر**

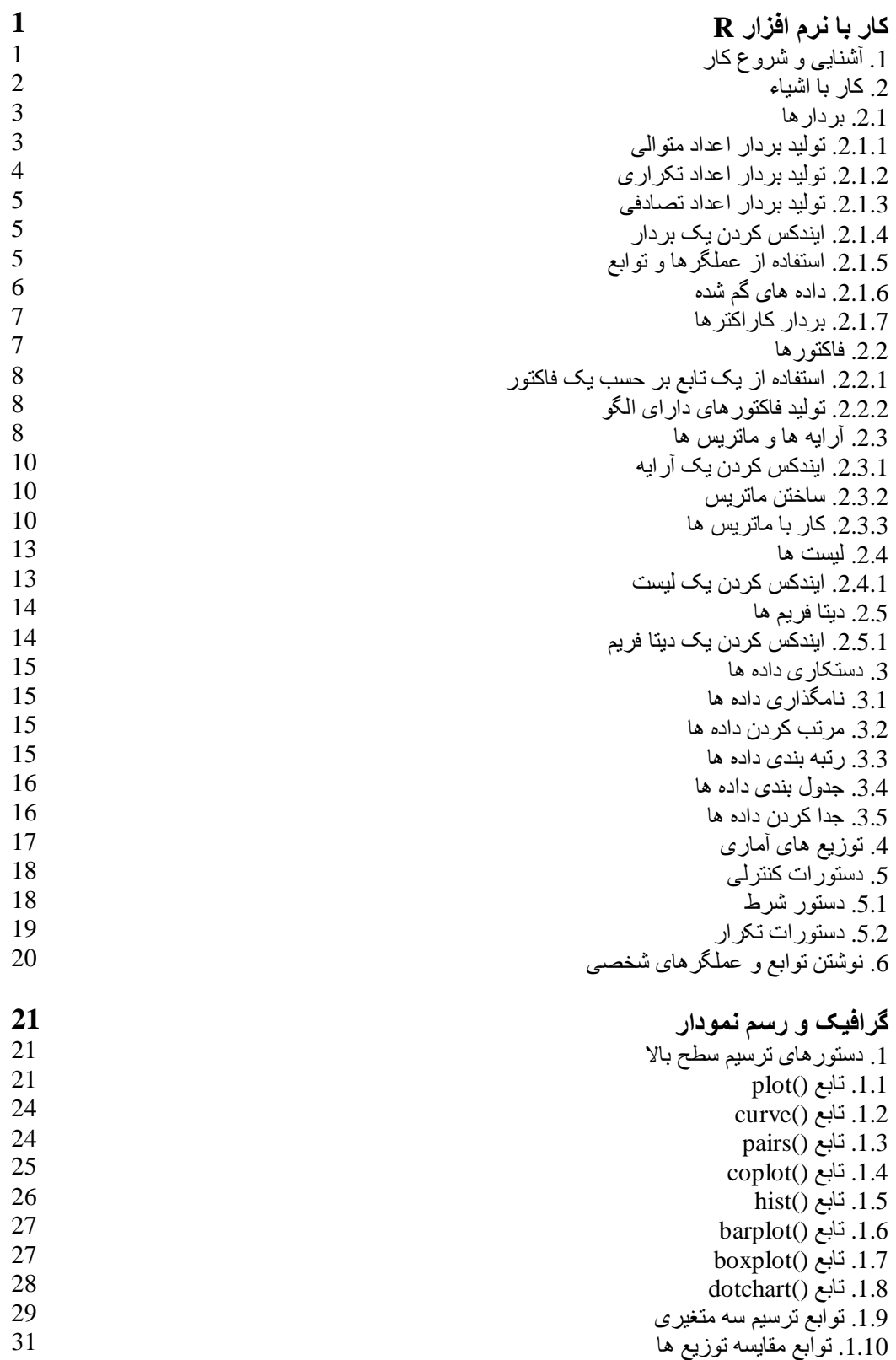

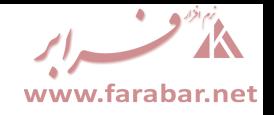

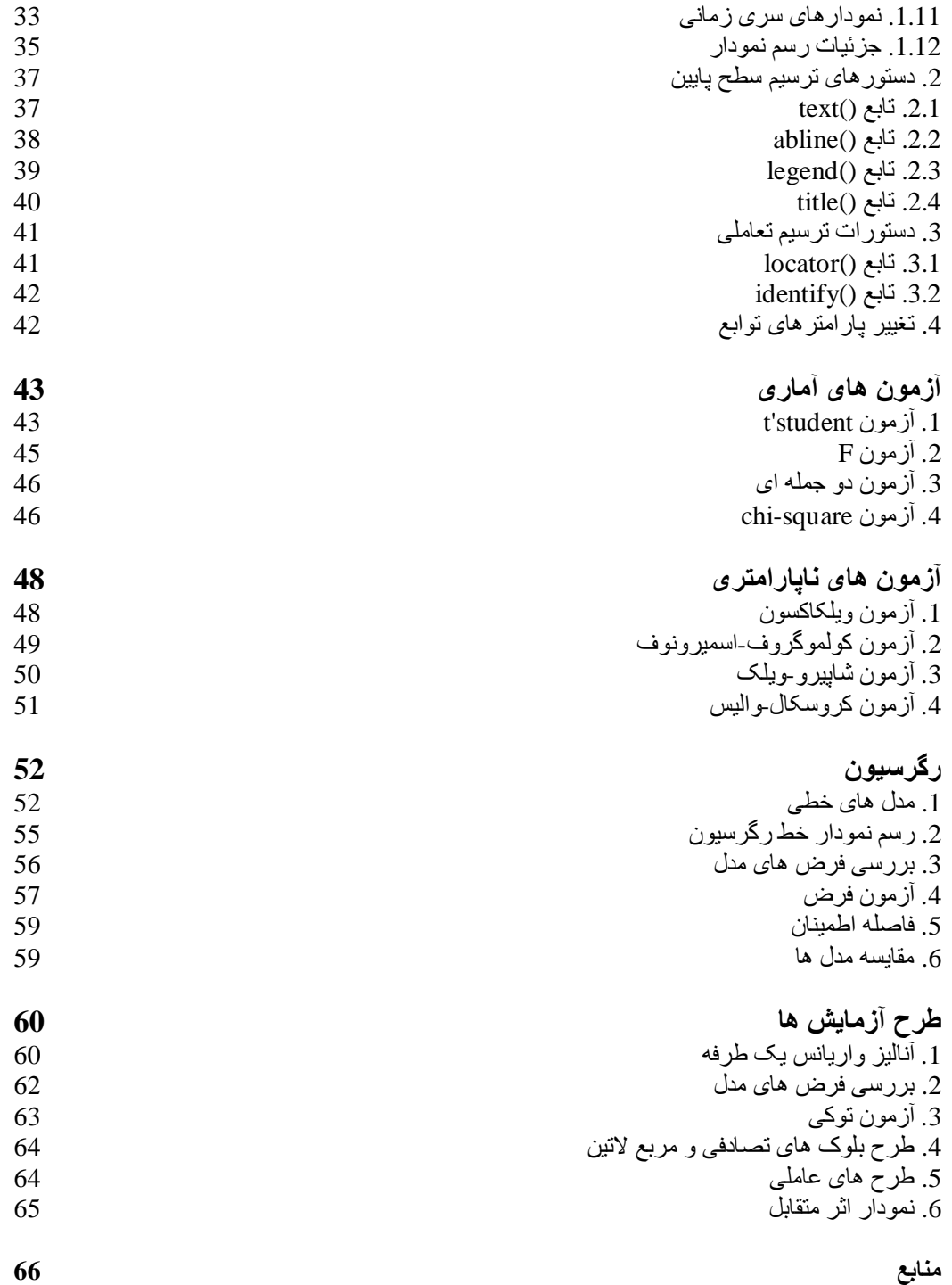

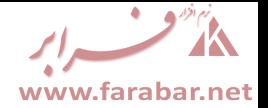

### **کار با نرم افزار R**

### **.1 آشنایی و شروع کار**

نرم افزار R داراي محیطی شبیه نرم افزار Plus-S بوده و براي انجام هر فعالیت در این نرم افزار باید از دستورها و کدهاي مناسب، که اغلب شبیه دستورهاي مورد استفاده در نرم افزار Plus-S هستند استفاده کـرد. بـا اجـراي نـرم افزار R و باز شدن محیط کاري، ابتدا توضیحاتی در مورد نرم افزار ظاهر شده و پس از آن علامت " <sup>&</sup>lt; " به نمایش در خواهد آمد که نشان دهنده نقطه شروع نوشتن دستورات است. در نرم افزار R همواره دستورات بعد از علامـت " <sup>&</sup>lt; " نوشته می شوند. با فشردن کلید Enter روي صفحه کلید در صورتی که دستور یا کـد نوشـته شـده از نـوع دستورات اجرایی باشد اجرا خواهد شد، و در غیر این صورت دستورات به خط بعدي منتقل خواهنـد شـد. بـراي خروج از نرم افزار از دستور ()q استفاده می کنیم. در شکل زیر محیط نرم افزار R نشان داده شده است.

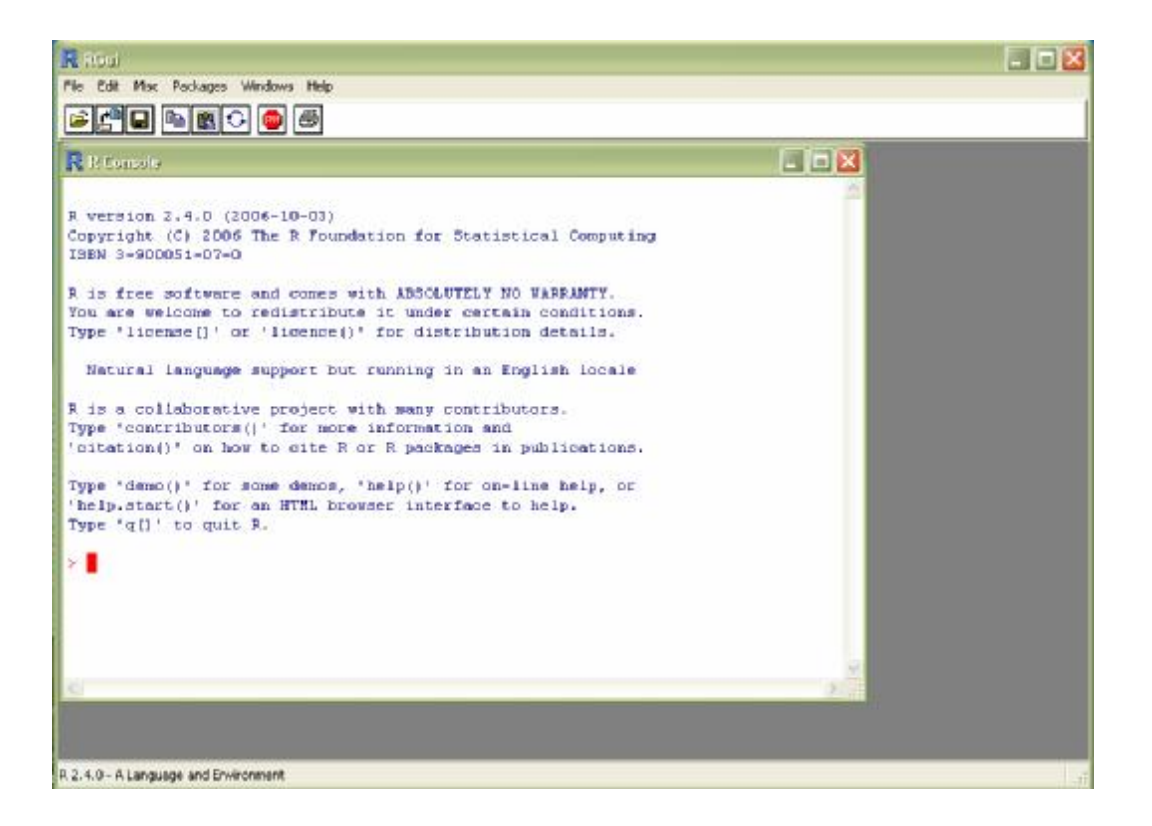

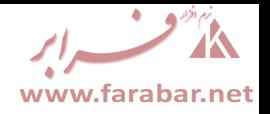

برای نوشتن کدها و دستورات در  $\R$  توجه به چند نکته ضروری به نظر می رسد. نرم افزار  $R$  نسبت بـه بزرگـی و کوچکی حروف حساس بوده و حروف بزرگ و کوچک را به صورت متمایز در نظر می گیرد. مثلا A و a در ایـن نرم افزار به دو شئ مختلف اشاره می کنند. برای جدا کردن دستورات می توان از علامت " ; " استفاده کرده و یـا دستور را به خط بعد منتقل کرد. همچنین براي قراردادن گروهی از دستورها در کنار هم از علامـت " { " و " } " استفاده می شود. براي وارد کردن توضیحات در میان دستورها نیز می توان از علامت # استفاده کرد. در صورتی که بخواهیم کدهاي قبل را بازخوانی یا ویرایش کنیم می توانیم از کلیدهاي مکان نماي بالا و پایین صفحه کلید کمک بگیریم. همچنین در میان خطوط برنامه نیز می توان با استفاده از کلیدهاي مکان نماي چپ و راست جابجا شـده و به ویرایش کدها پرداخت. براي پاك کردن صفحه می توان از کلیدهاي ترکیبی L+Ctrl استفاده کرد. براي کـسب اطلاعات در مورد توابع و استفاده از فایل help می توان نام تابع را بعد از یک علامت سوال نوشته و به عنوان یک دس ـتور مــورد اس ـتفاده قــرار داد. همچنـین بــراي جــستجوي یــک کلم ـه در فایـل help مــی تــوان از تــابع ()search.help استفاده کرد.

#### **.2 کار با اشیاء**

انواع مختلف اشیاء در R عبارتند از بردارها، آرایه ها و ماتریس ها، فاکتورها، لیست ها، دیتا فریم ها، و توابع. در R یک متغیر تک عضوي به عنوان یک بردار تک عضوي در نظر گرفته می شود. براي مشاهده سـاختار یـک شـئ از تابع ()str به همراه نام آن شئ استفاده می کنیم. براي اختصاص یک مقدار به یک شئ از عملگر تخـصیص بـه شکل " <- " یا " - > " و یا علامت " <sup>=</sup> " استفاده می کنیم. براي نمایش محتویات یک شئ نیز کافیـست نـام آن شئ را به عنوان یک دستور وارد کنیم. **مثال :** 

> Value <- 4 > Value [1] 4

> براي مشاهده تمام اشیاء موجود در محیط از تابع ()objects یا معادل آن ()ls استفاده می کنیم. **مثال :**

> objects()<br>[1] "a" "ab" [1] "a" "ab" "abc" "Value"

براي حذف یک شئ از تابع ()remove یا معادل آن ()rm با ذکر نام اشـیائی کـه بایـد حـذف شـوند اسـتفاده می کنیم. **مثال :** 

> remove(a,ab,Value)

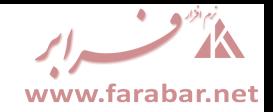

```
نرم افزار R فاصله هاي اضافی بین کدها را نادیده می گیرد، بنابراین قرار دادن فاصله زیاد بـین کـدها مـشکلی در
                                                                    اجراي آنها ایجاد نمی کند. 
                     به اشیاء می توان داده هایی را از نوع عددي، کاراکتري، منطقی، یا مختلط تخصیص داد. 
                                                                                    مثال : 
> value.numeric <- 56 
> value.character <- " Hello Dear " 
> value.logical <- 2<4 
> value.comlpex <- 2+3i 
براي مشاهده نوع یک شئ از تابع ()mode و براي مشاهده طول یک شئ از تابع ()length استفاده می کنیم. 
                                                                                     مثال : 
> mode(value.logical) 
[1] "logical" 
> length(value.logical) 
[1] 1 
> mode(sin) 
[1] "function" 
> length(sin) 
[1] 1
```
#### **.2.1 بردارها**

برای ساخت یک بردار در R از تابع ( ) c استفاده می کنیم. همچنین برای تخصیص یک بردار به یک شئ می توان از عملگر تخصیص یا تابع ()assign استفاده کرد. **مثال :** هر سه عبارت زیر معادل یکدیگرند.

 $> x < -c(10, 9, 12, 15)$  $> c(10, 9, 12, 15)$  -> x > assign("x",c(10,9,12,15))

> براي ساخت یک بردار می توان از بردارهاي دیگر نیز استفاده کرد. **مثال :**

 $> y < -c(x, 14, x, 8)$ 

#### **.2.1.1 تولید بردار اعداد متوالی**

براي تولید یک بردار از اعداد متوالی بین دوعدد می توان از عملگر " : " استفاده کرد. براي تولید اعداد به این شیوه می توان از عملگرهاي ریاضی نیز استفاده کرد.

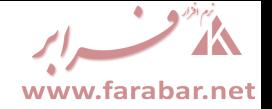

**مثال :** 

 $> n < -1:10$ > n [1] 1 2 3 4 5 6 7 8 9 10  $> m < - c(1:10)$ > m [1] 1 2 3 4 5 6 7 8 9 10  $> k < -10:1$ > k [1] 10 9 8 7 6 5 4 3 2 1  $> 1$  <-  $2*(1:5)$ > l [1] 2 4 6 8 10  $> p \le -3+5:10$ > p [1] 8 9 10 11 12 13

رایج ترین تابعی که براي تولید اعداد متوالی مورد استفاده قرار می گیرد تابع ()seq است. در این تابع می تـوان با مشخص کردن نقاط شروع و پایان، مشخص کردن گام افزایشی یا کاهشی، و یا مشخص کردن طول بردار مـورد نظر برداري از اعداد متوالی تولید کرد. **مثال :** 

```
> seq(1,10)
[1] 1 2 3 4 5 6 7 8 9 10 
> seq(1,10,by=2) 
[1] 1 3 5 7 9 
> seq(1,by=2,length=10) 
[1] 1 3 5 7 9 11 13 15 17 19
```
**.2.1.2 تولید بردار اعداد تکراري** 

براي تکرار اعضاي یک بردار از تابع ()rep استفاده می شود. در این تابع ابتدا باید اعدادي را کـه مـی خـواهیم تکرار شوند وارد کنیم، سپس بوسیله گزینه هاي =each و =times به ترتیب تعداد دفعاتی را که می خواهیم هر عدد تکرار شود یا کل اعداد تکرار شوند را مشخص می کنیم. **مثال :** 

```
> x < -1:5> rep(x,times=5) 
[1] 1 2 3 4 5 1 2 3 4 5 1 2 3 4 5 1 2 3 4 5 1 2 3 4 5 
> rep(x, each=5) 
[1] 1 1 1 1 1 2 2 2 2 2 3 3 3 3 3 4 4 4 4 4 5 5 5 5 5 
> rep(1:4, each=2, times=2)[1] 1 1 2 2 3 3 4 4 1 1 2 2 3 3 4 4
```
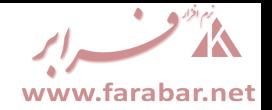

**.2.1.3 تولید بردار اعداد تصادفی** 

براي تولید یک نمونه تصادفی از اعداد دلخواه از تابع ()sample استفاده می کنیم. ساختار کلی این تابع به شکل زیر است.

sample(x, size, replace, prob)

در این تابع x برداري است که می خواهیم نمونه مورد نظر از آن گرفته شود. در قسمت size باید حجم نمونه را مشخص کنیم. در قسمت replace مشخص می کنیم که آیا نمونه گیري با جایگذاري باشد یا بدون جایگذاري. در صورتی که replace را مساوي TRUE قرار دهیم نمونه گیري با جایگذاري انجام می شود و در صورتی کـه آنرا مساوي FALSE قرار دهیم نمونه گیري بدون جایگذاري انجام خواهد شد. در قـسمت prob نیـز مـی تـوان برداري شامل وزن ها وارد کرد تا نمونه گیري به صورت وزنی انجام شود. **مثال :** 

> sample(1:20, 15, rep=T) [1] 7 16 6 20 9 14 9 1 3 3 5 2 16 7 15

**.2.1.4 ایندکس کردن یک بردار** 

ایندکس کردن یک شئ عبارت است از فراخوانی اعضاي آن شئ. براي ایندکس کردن یک بردار از علامت براکـت استفاده می کنیم. مثال :

 $> x < -c(5, 10, 8, 12, 6, 14)$ > x[3] [1] 8  $> x[2:6]$ [1] 10 8 12 6 14

#### **.2.1.5 استفاده از عملگرها و توابع**

براي انجام عملیات ریاضی روي بردارها می تـوان از عملگرهـاي ریاضـی<sup>+</sup> ، - ، \* ، / ، و ^ ( تـوان )، %% ( باقیمانـده )، و %/% ( خــارج قــسمت )، و توابـع ریاضــی ماننـد ()log،()exp،()sin،()cos، ()tan،()sqrt ) ریشه دوم )، و غیره استفاده کرد. هریک از عملگرها و توابع فوق به صورت عضو بـه عـضو روي عناصر بردار عمل می کنند. مثلا در دستور +1y هر عضو بردار y با عدد یک جمع می شود. با توجه به ایـن خاصیت براي اعمال عملگرها روي بردارها نیازي نیست که بردارها داراي طول یکسان باشند. همـواره طـول همـه بردارهاي موجود در یک عبارت ریاضی به اندازه طول بزرگترین بردار موجود در عبارت در خواهند آمد. در مـورد بردارها می توان از برخی توابع آماري نیز استفاده کرد. توابع ()min و ()max بـه ترتیـب کـوچکترین عـضو و

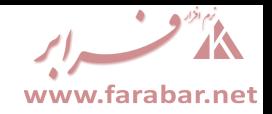

بزرگترین عضو یک بردار را ارائه می کنند. تابع ()range برداري با دو عضو ارائه می کند کـه آن دو عـضو بـه ترتیب کوچکترین و بزرگترین عضو بردارمورد نظر هستند. تابع ()length طول یک بردار، تابع ()sum حاصل جمع اعضاي یک بردار، و تابع ()prod حاصل ضرب اعـضاي یـک بـردار را ارائـه مـی کنـد. همچنـین توابـع ()mean و ()var و ()sd به ترتیب میانگین و واریـانس و انحـراف اسـتاندارد اعـضاي یـک بـردار را ارائـه می کنند. توابع ()cor و ()cov به ترتیب براي محاسبه همبستگی و کواریانس میان اعضاي یـک بـردار مـورد استفاده قرار می گیرند. از توابع ()summary و ()quantile نیز براي محاسبه چندك ها اسـتفاده مـی شـود. تابع ()sort اعضاي یک بردار را به صورت صعودي مرتب می کند. از تابع()round نیـز بـراي گـرد کـردن اعداد تا رقم اعشار دلخواه استفاده می شود.

**مثال :** 

> x <- c(15,14,19,18,20,15,16,17,18,14)  $>$  sum $(x)$ ;  $prod(x)$ [1] 166 [1] 1.476849e+12  $>$  mean(x);var(x);sd(x) [1] 16.6 [1] 4.488889 [1] 2.1187 > sort(x) [1] 14 14 15 15 16 17 18 18 19 20 > summary(x) Min. 1st Qu. Median Mean 3rd Qu. Max. 14.0 15.0 16.5 16.6 18.0 > quantile(x) 0% 25% 50% 75% 100% 14.0 15.0 16.5 18.0 20.0  $> x < - x+0.375*x$ > x [1] 20.625 19.250 26.125 24.750 27.500 20.625 22.000 23.375 24.750 19.250  $>$  round(x,2) [1] 20.62 19.25 26.12 24.75 27.50 20.62 22.00 23.38 24.75 19.25

**.2.1.6 داده هاي گمشده** 

براي معرفی داده هاي گمشده در یک بردار از عبارت NA استفاده می کنیم. براي بررسی داده هاي گمشده در یـک بردار از تابع ()na.is استفاده می شود. این تابع برداري منطقی به طول بردار مورد نظر ارائه می دهد که مقادیر گمشده متناظر با اعضاي بردار در آن با TRUE نشان داده شده اند. **مثال :** 

 $> x < -c(2, 5, NA, 3, NA)$  $>$  is.na $(x)$ [1] FALSE FALSE TRUE FALSE TRUE

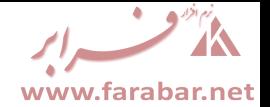

**.2.1.7 بردار کاراکترها** 

بردار کاراکترها نیز همانند بردار اعداد با استفاده از تابع ()c ساخته می شود. براي ایجاد یک بـردار از کاراکترهـا باید آنها را درون علامت هاي " یا ' قرار داد. در یک بردار از کاراکترها می توان از n \براي رفتن به خط جدید، از t \برا ي جهش، و از b \براي بازگشت استفاده کرد. همچنین با استفاده از تابع ()paste می توان دنباله اي از اعداد را به کاراکترها تخصیص داد. در تابع ()paste با استفاده از گزینه =sep مشخص می کنیم که کاراکترها و اعداد به وسیله چه کاراکتري از هم جدا شوند.

**مثال:** 

```
> paste(c("X"),1:10,sep="") 
[1] "X1" "X2" "X3" "X4" "X5" "X6" "X7" "X8" "X9" "X10" 
> paste(c("X","Y"),rep(1:5,each=2),sep="") 
[1] "X1" "Y1" "X2" "Y2" "X3" "Y3" "X4" "Y4" "X5" "Y5"
```
براي تولید بردارهایی از حروف می توان از بردارهاي letters و LETTERS استفاده کرد. دو بردار letters و LETTERS به ترتیب شامل 26 حرف کوچک و بزرگ هستند که با ایندکس کردن این بردارها می توان به ایـن حروف دست یافت. **مثال:** 

```
> letters[1:10] 
[1] "a" "b" "c" "d" "e" "f" "g" "h" "i" "j" 
> LETTERS[10:20] 
[1] "J" "K" "L" "M" "N" "O" "P" "Q" "R" "S" "T"
```
#### **.2.2 فاکتورها**

فاکتورها از لحاظ ساختاري بسیار شبیه بردارها هستند. از فاکتورها براي گروه بندي و ایجاد تمـایز بـین داده هـاي بردارها استفاده می شود. فاکتورها را می توان به طور مستقیم تولید کرده و یا یک بردار را به یک فاکتور تبدیل کرد. براي تبدیل یک بردار به یک فاکتور از تابع ()factor استفاده می شود. **مثال :** در مورد گروهی از افراد جنسیت و سن را در دو بردار sex و age ثبت کرده ایم. می خواهیم از بردار sex به عنوان فاکتوري براي دسته بندي داده هاي بردار age استفاده کنیم.

```
> sex <- c( "f","f","f","m","f","m","f","m","f","m") 
> age <- c(25,30,23,25,28,26,29,27,24,28)
> sex.f <- factor(sex) 
> sex.f 
[1] f f f m f m f m f m 
Levels: f m
```
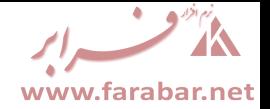

#### **.2.2.1 استفاده از یک تابع بر حسب یک فاکتور**

با استفاده ازتابع ()tapply می توان یک تابع را بر حسب یک فـاکتور روي یـک بـردار اعمـال کـرد. در تـابع ()tapply باید بردار داده ها، فاکتور، و تابع مورد نظر را وارد کنیم. **مثال** : در مورد داده هاي سن در مثال قبل می خواهیم میانگین سن را براي هر جنس محاسبه کنیم.

> tapply(age,sex.f,mean) f m 26.5 26.5

**.2.2.2تولید فاکتورهاي داراي الگو** 

براي تولید یک فاکتور با الگوي مشخص از تابع ()gl استفاده می شود. ساختار کلی این تابع به شکل زیر است.

gl(n,k,length,labels,ordered )

در این تابع n مشخص کننده تعداد سطوح، k مشخص کننده تعداد تکرارها، length مشخص کننده طول فاکتور، و labels مشخص کننده برچسب سطوح می باشد. هچنین ordered مشخص می کند که سطوح مرتب شـده باشند یا نه.

**مثال :** 

 $> gl(5,2)$ [1] 1 1 2 2 3 3 4 4 5 5 Levels: 1 2 3 4 5  $> gl(5,1,10)$ [1] 1 2 3 4 5 1 2 3 4 5 Levels: 1 2 3 4 5 > gl(5,1,10,labels=LETTERS[1:5]) [1] A B C D E A B C D E Levels: A B C D E

#### **.2.3 آرایه ها و ماتریس ها**

آرایه ها یکی از اشیاء موجود در R براي کار با داده ها هستند که ما را قادر می سازند تا داده ها را به صورت چند بعدي نگه داري کرده و با آنها کار کنیم. در خالت خاص بردارها آرایه هاي یک بعدي و ماتریس ها آرایه هـاي دو بعدي هستند. ساده ترین راه ساختن یک آرایه استفاده از تابع ()dim و تبدیل یک بردار به یک آرایه است. براي تبدیل یک بردار از داده ها به یک آرایه کافیست یک بردار بعد را شامل اندازه طول هاي مورد نظر بـراي هـر بعـد آرایه به تابع ()dim تخصیص دهیم.

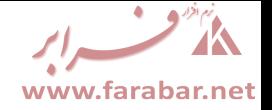

**مثال :** 

 $> x < - 1:18$  $> dim(x) < -c(2,3,3)$ > x , , 1 [,1] [,2] [,3]  $[1,]$   $1$   $3$   $5$ [2,] 2 4 6 , , 2 [,1] [,2] [,3] [1,] 7 9 11 [2,] 8 10 12 , , 3  $[1,1]$   $[2]$   $[3]$ [1,] 13 15 17 [2,] 14 16 18  $> dim(x) < -c(3, 6)$ > x [,1] [,2] [,3] [,4] [,5] [,6] [1,] 1 4 7 10 13 16 [2,] 2 5 8 11 14 17 [3,] 3 6 9 12 15 18 یک راه دیگر ساختن آرایه ها و ماتریس ها استفاده از تابع ()array است. براي ساختن یک آرایه با این تابع باید بردار داده ها و بردار بعد را در تابع مشخص کنیم. **مثال :**   $> x < -1:20$ > y <- array(x,c(5,4)) > y [,1] [,2] [,3] [,4] [1,] 1 6 11 16 [2,] 2 7 12 17 [3,] 3 8 13 18 [4,] 4 9 14 19 [5,] 5 10 15 20  $> z < - \arctan(0, c(2, 3))$ > z [,1] [,2] [,3]

[1,] 0 0 0 [2,] 0 0 0

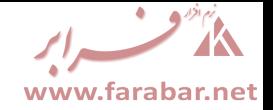

**.2.3.1 ایندکس کردن یک آرایه** 

براي ایندکس کردن یک آرایه از علامت براکت استفاده می کنیم. **مثال :** 

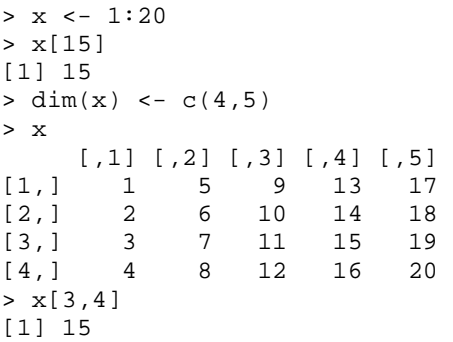

**.2.3.2 ساختن ماتریس** 

براي ساخت یک ماتریس عـلاوه بـر تـابع ()dim مـی تـوان از تـابع ()matrix نیـز اسـتفاده کـرد. در تـابع ()matrix باید بردار داده ها، تعداد سطر، و تعداد ستون را وارد کنیم. در صورتی که بخواهیم ماتریس داده هاي بردار را به صورت سطري مرتب کند قسمت =byrow را مساوي TRUE قرار می دهیم. **مثال :** 

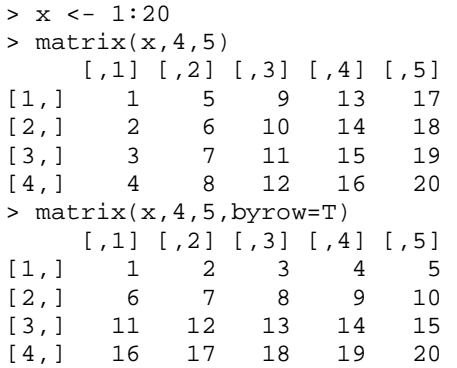

**.2.3.3 کار با ماتریس ها** 

براي کار با ماتریس ها در R توابع و قابلیت هایی وجود دارد که به برخی از آنها اشاره می کنیم. براي ترانهاده کردن یک ماتریس از تابع ()t ، براي نمایش تعداد سطرهاي یک ماتریس از تابع ()nrow ، و براي نمایش تعداد ستون هاي یک ماتریس از تابع ()ncol استفاده می شود.

Www.farabar.net

**مثال :** 

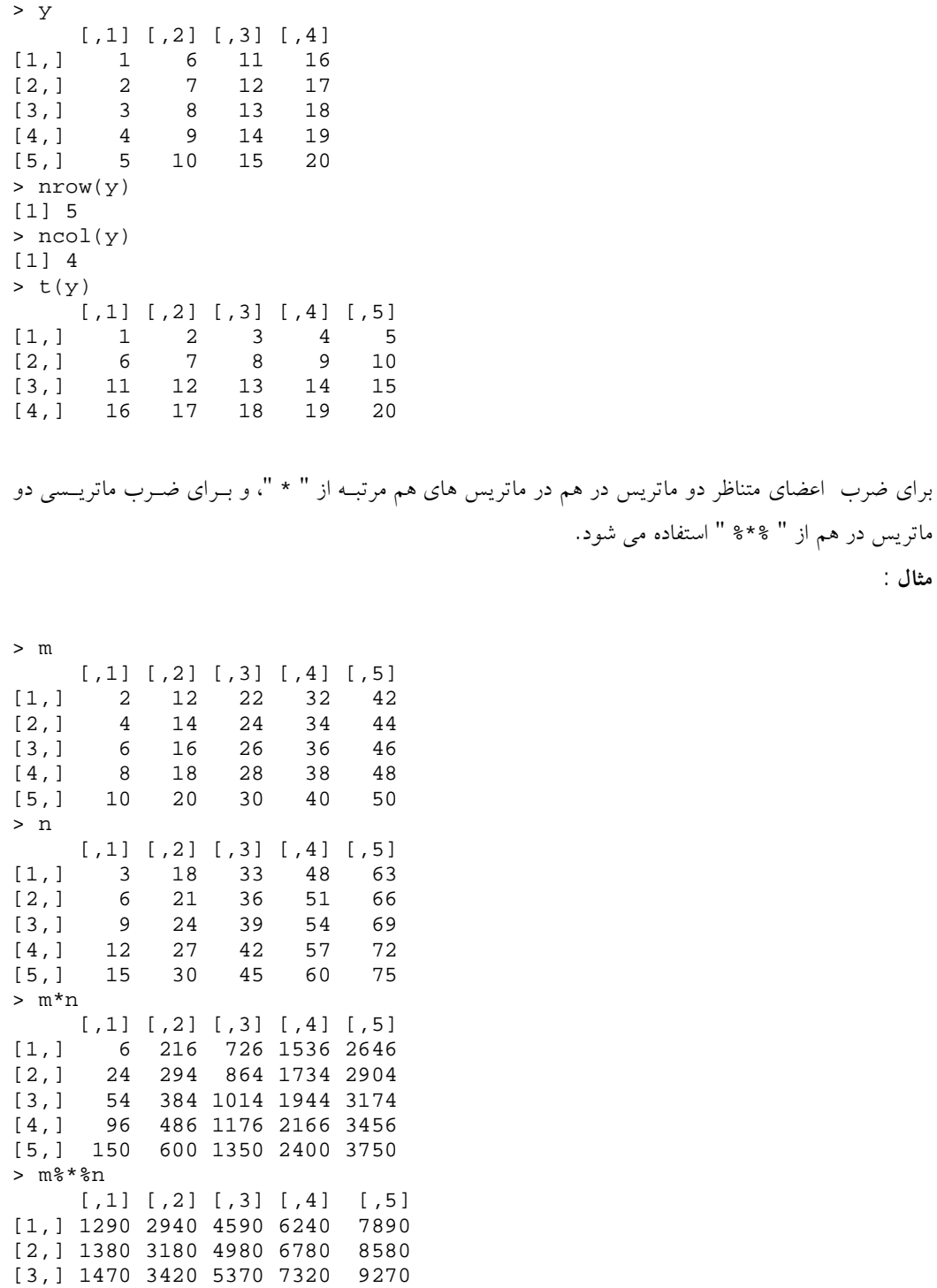

[4,] 1560 3660 5760 7860 9960 [5,] 1650 3900 6150 8400 10650

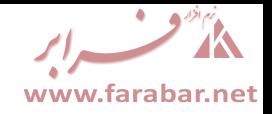

براي محاسبه معکوس یک ماتریس و یا حل یک معادله ماتریسی از تابع ()solve استفاده می شود. اگر در ایـن تابع فقط یک ماتریس را وارد کنیم معکوس آن ماتریس محاسبه خواهد شد، و اگر علاوه بر یک ماتریس ضـرایب ماتریس پاسخ را نیز وارد کنیم جواب معادله ماتریسی به شکل AX=b محاسبه خواهد شد. **مثال :**  > b [,1] [1,] 4.5 [2,] 6.0 [3,] 7.5 [4,] 9.0 > A  $[1,1]$   $[2]$   $[3]$   $[4]$ <br> $[1,1]$  0 3 2 1  $\begin{array}{ccccccccc}\n0 & & 3 & & 2 & & 1 \\
1 & & 0 & & 3 & & 2\n\end{array}$  $[2,] 1 0 3$  $\begin{bmatrix} 3 & 1 & 2 & 1 & 0 & 3 \\ 4 & 1 & 3 & 2 & 1 & 0 \end{bmatrix}$  $[4,]$ > solve(A)  $[1,1]$   $[2]$   $[3]$   $[4]$ [1,] -0.20833333 0.04166667 0.04166667 0.29166667 [2,] 0.29166667 -0.20833333 0.04166667 0.04166667 [3,] 0.04166667 0.29166667 -0.20833333 0.04166667 [4,] 0.04166667 0.04166667 0.29166667 -0.20833333 > solve(A,b) [,1] [1,] 2.25 [2,] 0.75 [3,] 0.75 [4,] 0.75 براي محاسبه مقادیر ویژه و بردارهاي ویژه یک ماتریس از تابع ()eigen استفاده می کنیم. **مثال :**   $>$   $\,$  z [,1] [,2] [,3] [1,] 1 3 5 [2,] 3 1 2 [3,] 5 2 1 > eigen(z) \$values [1] 7.8390863 -0.7106916 -4.1283947 \$vectors  $[1]$   $[2]$   $[3]$ [1,] -0.6465566 0.1916741 0.7383939 [2,] -0.4612978 -0.8691432 -0.1783099 [3,] -0.6075927 0.4559069 -0.6503692 در صورتی که بخواهیم با وصل کردن چند بردار یا چند ماتریس به هم یک ماتریس یا بردار جدید بسازیم از توابع ()rbind و ()cbind استفاده می کنیم. تابع ()rbind بردارها یا ماتریس ها را به صـورت سـطري بـه هـم وصل می کند و تابع ()cbind این کار را به صورت ستونی انجام می دهد.

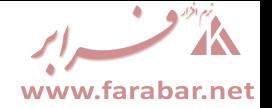

**مثال :** 

```
> x 
[1] 6 9 12 15 
> y 
[1] 6.6 9.9 13.2 16.5 
> rbind(x,y) 
 [,1] [,2] [,3] [,4] 
x 6.0 9.0 12.0 15.0 
y 6.6 9.9 13.2 16.5 
> cbind(x,y)
     x y 
[1,] 6 6.6 
[2,] 9 9.9 
[3,] 12 13.2 
[4,] 15 16.5
```
**.2.4 لیست ها** 

یک لیست در R مجموعه اي منظم از اشیاء است که این اشیاء را مولفه هاي آن لیست می نامیم. ضرورتی ندارد که مولفه هاي یک لیست همه از یک نوع باشند. بـه عنـوان مثـال یـک لیـست مـی توانـد شـامل بردارهـاي عـددي، ماتریس ها، بردارهاي منطقی، آرایه ها، بردارهاي کاراکتري و غیره باشد. براي ساختن یک لیست از تابع ()list استفاده می کنیم. در تابع ()list نام هر مولفه را وارد کرده و بعد از علامـت مـساوي شـئ مـورد نظـر را وارد می کنیم. **مثال :** 

```
> lst <- list(name="Ferd", wife="Mary", no.childern=3, 
child.ages=c(4,7,9))
> lst 
$name 
[1] "Ferd" 
$wife 
[1] "Mary" 
$no.childern 
[1] 3 
$child.ages 
[1] 4 7 9
```
#### **.2.4.1 ایندکس کردن یک لیست**

براي ایندکس کردن یک لیست از دو علامت براکت متوالی و براي اینـدکس کـردن یـک مولفـه از لیـست از یـک علامت براکت استفاده می کنیم.

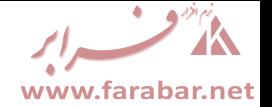

**مثال :** 

```
> lst[[2]] 
[1] "Mary" 
> lst[["name"]] 
[1] "Ferd" 
> lst[["child.ages"]][c(1,2)] 
[1] 4 7
```
**.2.5 دیتا فریم ها** 

دیتا فریم ها از لحاظ ساختار شباهت بسیار زیادي به ماتریس ها دارند. یک دیتا فریم را می توان ماتریسی در نظـر گرفت که ستون هاي آن بردارهایی با ساختارهاي مختلف است. یک دیتا فریم در اصـل لیـستی از بردارهـاي هـم اندازه و با ساختارهای مختلف است. برای ساختن یک دیتا فریم از تابع ( ) data.frame استفاده می شـود. در این تابع باید نام مورد نظر براي هر ستون را به همراه بردار شامل داده هاي آن ستون وارد کنیم. **مثال :** 

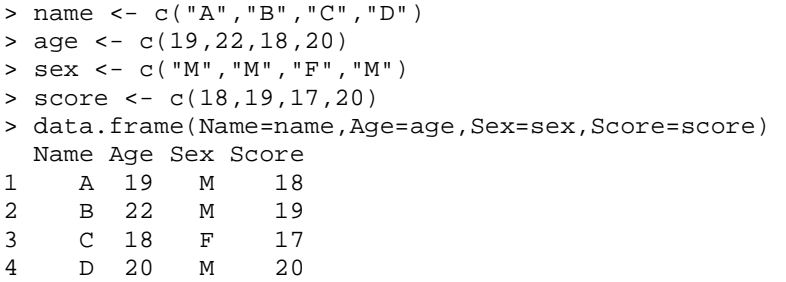

**.2.5.1 ایندکس کردن یک دیتا فریم** 

یک دیتا فریم را می توان همانند یک ماتریس یا یک لیست ایندکس کرد. همچنین می توان از علامت "\$ " براي ایندکس کردن یک دیتا فریم استفاده کرد. **مثال :** 

```
> df <- data.frame(Name=name,Age=age,Sex=sex,Score=score) 
> df[,2] 
[1] 19 22 18 20 
> df[["Score"]] 
[1] 18 19 17 20 
> df$Age 
[1] 19 22 18 20
```
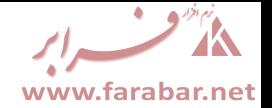

**.3 دستکاري داده ها** 

**.3.1 نام گذاري داده ها** 

براي نام گذاري یا مشاهده نام داده هاي یک شئ از تابع ()names استفاده می کنیم. براي نام گـذاري داده هـاي یک شئ بردار شامل کراکترها را به تابع ()names تخصیص می دهیم و براي مشاهده نام داده هاي یک شـئ آن شئ را در تابع ()names وارد می کنیم. **مثال :** 

 $> x < -1:10$ > y <- LETTERS[11:20]  $>$  names(x)  $<-y$ > x K L M N O P Q R S T 1 2 3 4 5 6 7 8 9 10 > names(x) [1] "K" "L" "M" "N" "O" "P" "Q" "R" "S" "T"

**.3.2 مرتب کردن داده ها** 

براي مرتب کردن داده ها از تابع ()sort استفاده می کنیم. با استفاده از تابع ()sort می تـوان داده هـا را بـه صورت افزایشی، کاهشی، و یا جزئی مرتب کرد. **مثال :** 

> x [1] 4 5 3 4 2 4 1 1 2 5 3 4 5 2 3 > sort(x) [1] 1 1 2 2 2 3 3 3 4 4 4 4 5 5 5 > sort(x, decreasing=T) [1] 5 5 5 4 4 4 4 3 3 3 2 2 2 1 1 > sort(x, partial=c(3,4)) [1] 1 1 2 2 3 3 2 3 4 5 4 4 5 5 4 > x [1] 4 5 3 4 2 4 1 1 2 5 3 4 5 2 3

**.3.3 رتبه بندي داده ها** 

براي رتبه بندي داده ها از تابع ()rank استفاده می کنیم.

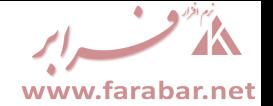

**مثال :** 

> x [1] 4 5 3 4 2 4 1 1 2 5 3 4 5 2 3  $>$  rank(x) [1] 10.5 14.0 7.0 10.5 4.0 10.5 1.5 1.5 4.0 14.0 7.0 10.5 14.0 4.0 7.0

**.3.4 جدول بندي داده ها** 

براي جدول بندي داده ها از تابع ()table استفاده می کنیم. **مثال :** بردار sex شامل جنسیت و بردار age شامل سن دانش آموزان دبیرستانی در یک نمونه 50 تایی می باشـد. در بردار sex پسر را با 1 و دخنر را با 2 نمایش داده ایم. > sex [1] 2 2 2 2 1 1 1 2 2 2 1 2 2 1 2 2 1 1 2 2 2 2 1 1 2 2 1 2 2 2 1 1 1 1 2 1 2 1 [39] 1 2 2 2 2 2 1 2 2 1 1 1 > table(sex) sex 1 2 21 29 > age [1] 17 15 18 15 17 18 17 18 18 16 17 15 16 18 15 16 15 16 15 16 18 18 16 17 16 [26] 18 18 18 18 15 16 18 15 18 18 18 15 15 17 18 18 15 16 17 18 16 17 15 17 17 > table(age) age 15 16 17 18 12 10 10 18 > table(age,sex) sex age 1 2 15 4 8 16 3 7 17 7 3 18 7 11

**.3.5 جدا کردن داده ها** 

براي جدا کردن داده هاي یک بردار بر حسب یک بردار دیگر از تابع ()split استفاده می کنیم.

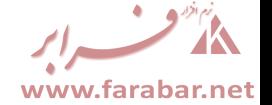

مثال :

> split(age,sex)  $$^{\text{-}1}$ [1] 17 18 17 17 18 15 16 16 17 18 16 18 15 18 18 15 17 18 15 17 17  $$^{\textdegree}2^{\textdegree}$ [1] 17 15 18 15 18 18 16 15 16 15 16 15 16 18 18 16 18 18 18 15 18 15 18 18 15 [26] 16 17 16 17 > split(sex,age) \$`15` [1] 2 2 2 2 1 2 2 1 2 1 2 1 \$`16` [1] 2 2 2 1 2 1 2 1 2 2 \$`17` [1] 2 1 1 1 1 1 2 2 1 1 \$`18` [1] 2 1 2 2 1 2 2 2 1 2 2 1 1 2 1 2 2 1

### **.4 توزیع هاي آماري**

براي هر توزیع آماري در R تابعی وجود دارد که می توان با استفاده از آن تابع مقادیر احتمال را براي یک توزیـع محاسبه کرده و یا اعداد تصادفی از یک توزیع تولید کرد. در جدول زیر برخی از این توابع معرفی شده اند.

پارامترها تابع توزیع

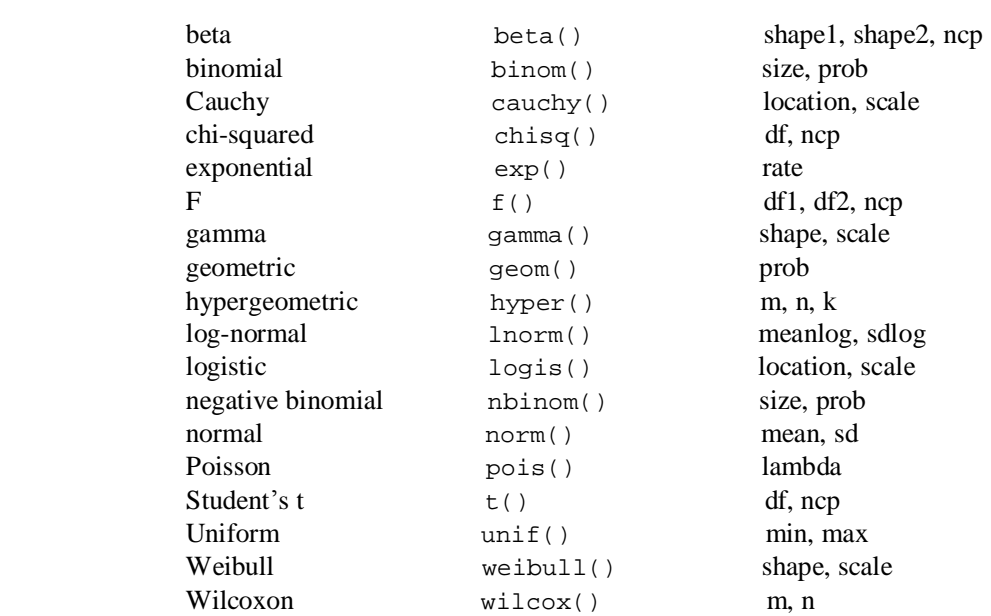

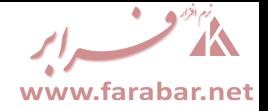

براي استفاده از توابع جدول فوق باید بر حسب نوع استفاده از تابع، پیش از نام تابع از حـروف p ، q ، d ، یـا r استفاده کنیم. از حرف p براي محاسبه احتمال در تابع توزیع، از حرف q براي محاسبه چندك ها، از حرف d براي محاسبه چگالی، و از حرف r براي تولید اعداد تصادفی استفاده می کنیم. براي آشنایی دقیـق بـا نحـوه قـرار دادن پارامترها و مقادیر در هر تابع می توان نام تابع مورد نظر را بعد از یک علامت سوال به عنوان یک دستور وارد کرد تا صفحه help مربوط به آن تابع باز شود.

**مثال :** 

> ?rnorm() > rnorm(n=10) [1] -0.04785585 -0.31453549 1.01482215 -0.33774153 -0.46852454 - 0.42633759 [7] 0.88107806 0.58547995 -0.51812346 1.05938773  $>$  rnorm(n=10, mean=10, sd=15) [1] 12.962637 4.022534 29.767160 -19.041441 42.498506 20.358151 [7] 13.582569 -2.029278 35.003451 39.089246 > pnorm(q=1.5) [1] 0.9331928 > qnorm(p=0.05) [1] -1.644854 > dbinom(x=15, size=20, prob=0.04) [1] 1.357375e-17 > pbinom(q=5, size=20, prob=0.04) [1] 0.9999023

**.5 دستورات کنترلی** 

#### **.5.1 دستور شرط**

برای اجرای دستورات شرطی در  $R$  از دستور if/else استفاده می کنیم. ساختار کلی این دستور به شـکل زیـر است.

> if (expr\_1) expr\_2 else expr\_3

در این دستور 1\_expr عبارت شرطی است که باید مشخص شود. در صورتی که شرط برقـرار باشـد دسـتورات وارد شده در قسمت 2\_expr اجرا خواهند شد و در غیر ایـن صـورت دسـتورات وارد شـده پـس از else در قسمت 3\_expr اجرا می شوند. در قسمت شرط می تـوان از " && " و " || " بـه عنـوان "و" و "یـا" منطقـی استفاده کرد. براي گروه بندي دستورات اجرایی از علامت" { "و" } " استفاده می شود. در گروه ها بـراي جـدا کردن دستورات از " ; " استفاده می شود.

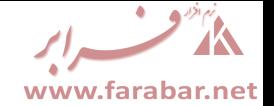

**مثال :** 

```
> x < -rnorm(100); m < -mean(x)> if (m>=0.1||m<=-0.1) {y <- "mean is not 0"i y else {y <- "mean is
0"; y}
[1] "mean is 0"
```
**.5.2 دستورات تکرار** 

در  ${\rm R}$  سه دستور تکرار وجود دارد که عباراتد از  ${\rm repeat}$ ، repeat، و while. ساختار کلی ایـن سـه دسـتور بـه شکل زیر است.

> for (name in expr\_1) expr\_2

- > repeat expr
- > while (condition) expr

در دستور for در قسمت name نام متغیر شمارنده و در قـسمت 1\_expr تکرارهـا را مـشخص مـی کنـیم. در قسمت 2\_expr نیز دستوراتی را که باید تکـرار شـوند وارد مـی کنـیم. در دسـتور repeat در قـسمت expr دستوراتی را که باید تکرار شوند وارد می کنیم. براي توقف تکـرار دسـتورات در دسـتور repeat از کلیـد Esc استفاده می کنیم. در دستور while در قسمت condition شرط پایان تکرار و در قسمت expr دسـتوراتی را که باید تکرار شوند وارد می کنیم. **مثال :** 

> for  $(i \text{ in } 1:10)$  {dens <- dbinom $(i, 10, 0.5)$ ; print(dens) } [1] 0.009765625 [1] 0.04394531 [1] 0.1171875 [1] 0.2050781 [1] 0.2460938 [1] 0.2050781 [1] 0.1171875 [1] 0.04394531 [1] 0.009765625 [1] 0.0009765625  $> j < - 0$ > while  $(j<=10)$  {z <- dbinom(j, 10, 0.5); print(z); j=j+1} [1] 0.0009765625 [1] 0.009765625 [1] 0.04394531 [1] 0.1171875 [1] 0.2050781 [1] 0.2460938 [1] 0.2050781 [1] 0.1171875 [1] 0.04394531 [1] 0.009765625 [1] 0.0009765625

از تابع ()print براي چاپ خروجی استفاده می شود.

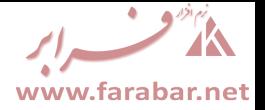

**.6 نوشتن توابع و عملگرهاي شخصی** 

براي نوشتن توابع شخصی در R از تابع ()function استفاده می شود. شکل کلی استفاده از ایـن تـابع بـراي نوشتن توابع شخصی به صورت زیر است.

> name <- function(arg\_1,arg\_2,...) expression

در ساختار فوق در قسمت name نام مورد نظر براي تابع را وارد مـی کنـیم. در قـسمت 2,...\_arg1,\_arg نیز پارامترهاي تابع مورد نظر را وارد می کنیم. در هنگام تعیین پارامترها در صورت تمایل می تـوان بـا اسـتفاده از علامت مساوي مقدار پیش فرضی را براي هر پارامتر مشخص کرد. در قسمت expression نیز دستورات بدنـه تابع نوشته می شود. در نوشتن دستورات بدنه یک تابع می توان از توابع دیگر نیز استفاده کرده و یـا حتـی توابـع شخصی نوشت. فراخوانی و استفاده از این توابع همانند دیگر توابع R می باشد، البتـه بـا ایـن تفـاوت کـه بـراي تخصیص خروجی یک تابع شخصی به یک شئ از علامت" - >> " به جاي " - > " استفاده می شود. با استفاده از شیوه اي مشابه می توان عملگر شخصی نیز نوشت. یک عملگر شخصی نیـز بـا اسـتفاده از تـابع ()function نوشته می شود. شکل کلی استفاده از تابع ()function براي نوشتن عملگر به صورت زیر است.

> "%!%" <- function(X,y) { ... }

در قسمت " %!% " به جاي علامت! کاراکتر مـورد نظـر بـراي نـشان دادن عملگـر را بـین دو علامـت % تعیـین می کنیم. در قسمت y,X مشخص می کنیم که عملگر بین چه اشیائی عمل کند. در قسمت آخر نیز بدنه عملگر را تعیین می کنیم. عملگر ضرب ماتریس ها، " %\*% " ، نمونه اي از عملگرهاي شخصی است. **مثال :** تابع زیر بردار عددي x را گرفته و براي مقایسه میانه آن با صفر از آزمون علامت استفاده می کند.

```
sign.test <- function (x, mu=0) { 
n \le - length(x)y <- sum(x<mu)
p.value <- min(c( pbinom(y,n,.5), pbinom(y,n,.5,lower.tail=F) ) *2
p.value 
}
```
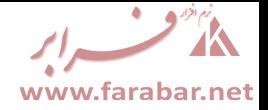

## **گرافیک و رسم نمودار**

در R نمودارها و ترسیمات در پنجره اي مجزا به نام پنجره گرافیک نمایش داده می شوند. این پنجره با اسـتفاده از تابع ()windows باز می شود. البته استفاده از این تابع ضرورتی ندارد زیرا در رسم هر نمـودار ایـن پنجـره بـه صورت اتوماتیک باز می شود. براي کسب اطلاعات کامل در مورد تابع ()windows می توان با استفاده از دستور ()windows ?از فایل help کمک گرفت. در حالت کلی توابع ترسیم نمودار در R را می تـوان بـه سـه دسـته توابع ترسیم سطح بالا، توابع ترسیم سطح پایین، و توابع ترسیم تعاملی تقسیم کرد. با استفاده از توابع ترسیم سطح بالا قادر خواهیم بود نمودارهایی شامل محورها، برچسب ها، عنوان، و مواردي از این قبیل رسم کنیم. توابع ترسیم سطح پایین ما را قادر می سازند که روي نمودارهاي موجود تغییراتی اعمال کنیم، و توابع ترسیم تعاملی به ما ایـن امکان را می دهند تا به تبادل اطلاعات با نمودارهاي موجود بپردازیم. در ادامه به بررسی انواع توابـع و دسـتورات ترسیم خواهیم پرداخت.

**.1 دستورهاي ترسیم سطح بالا** 

**.1.1 تابع ()plot** 

یکی از پرکاربرد ترین توابع رسم نمودار در R تابع ()plot است. در صورتی کـه از تـابع ()plot بـه شـکل (x(plot یا (y,x(plot استفاده کنیم، که x و y دو بردارند، به ترتیب نمودار بردار x و نمودار پراکنـدگی x در مقابل y رسم خواهد شد. **مثال :** 

 $> x < -rnorm(10)$  $> y < -1:10$ > plot(x)

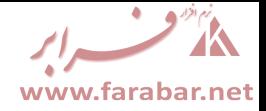

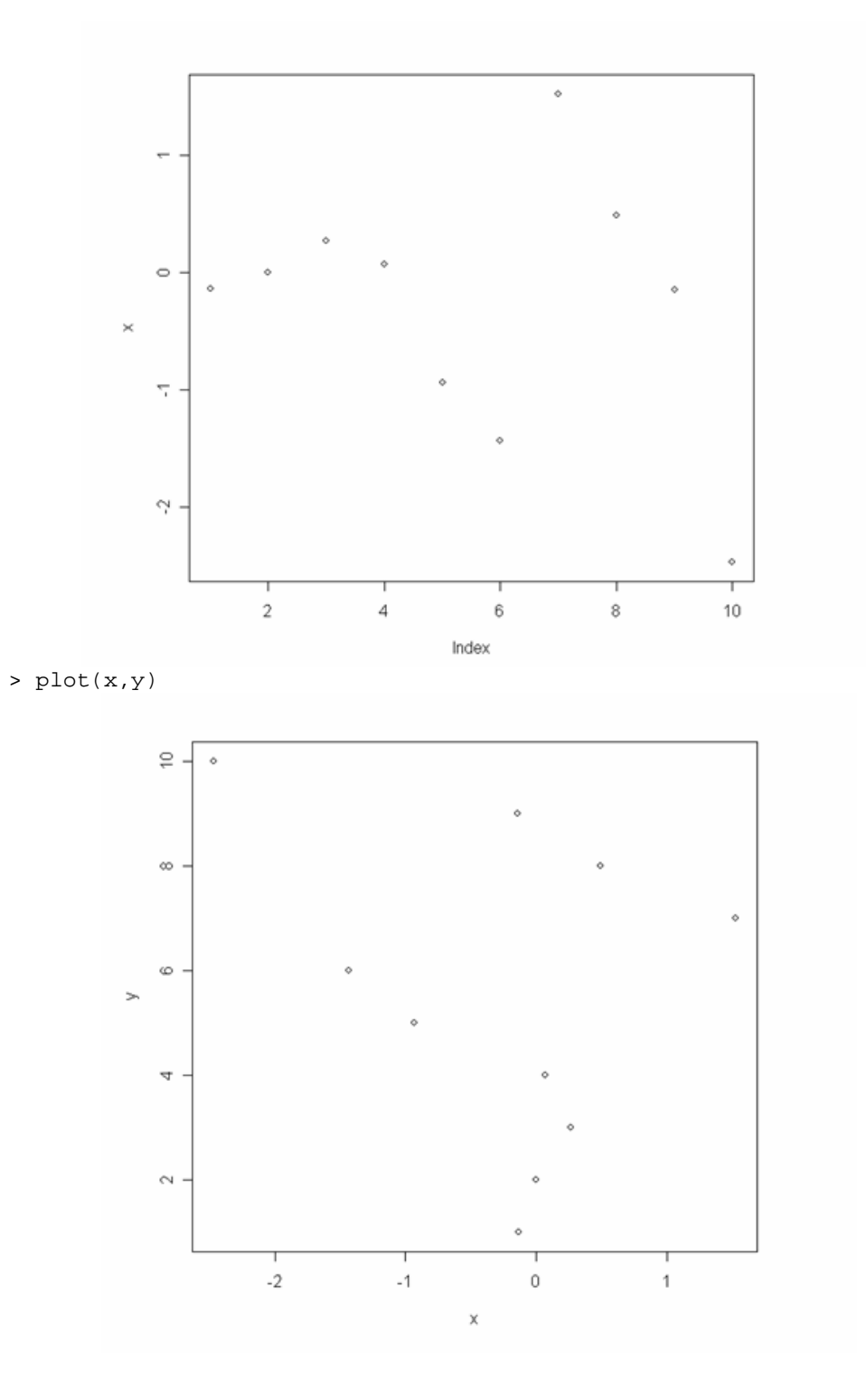

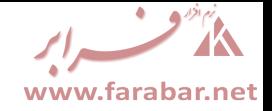

```
در صورتی که از تابع ()plot به شکل (f(plot یا (y,f(plot استفاده کنیم، که f یک فـاکتور و y یـک
                     بردار است، به ترتیب نمودار میله اي f و نمودار جعبه اي y در مقابل f رسم خواهد شد. 
                                                                                            مثال :
```

```
> z <- sample(1:4,30,rep=T) 
> z.f < - factor(z)> plot(z.f)
```
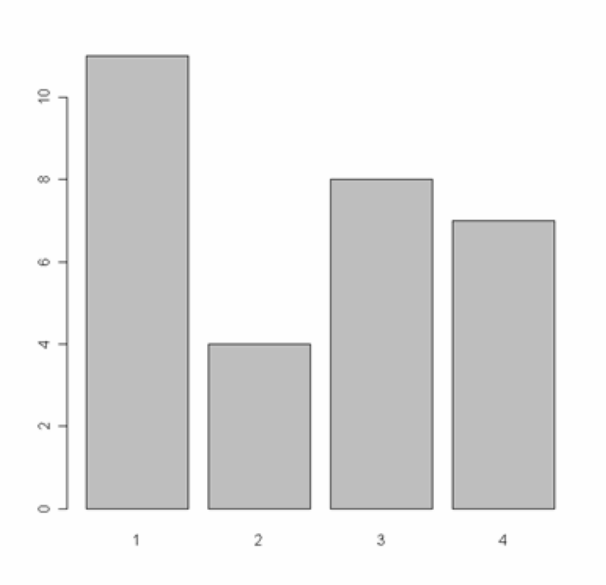

```
> x <- rep(c(1,2,3,4),each=4) 
> x.f < - factor(x)> x.f 
 [1] 1 1 1 1 2 2 2 2 3 3 3 3 4 4 4 4 
Levels: 1 2 3 4 
> y <- c(20,23,22,24,25,26,21,23,20,21,25,24,23,21,21,26) 
> plot(x.f,y)
```
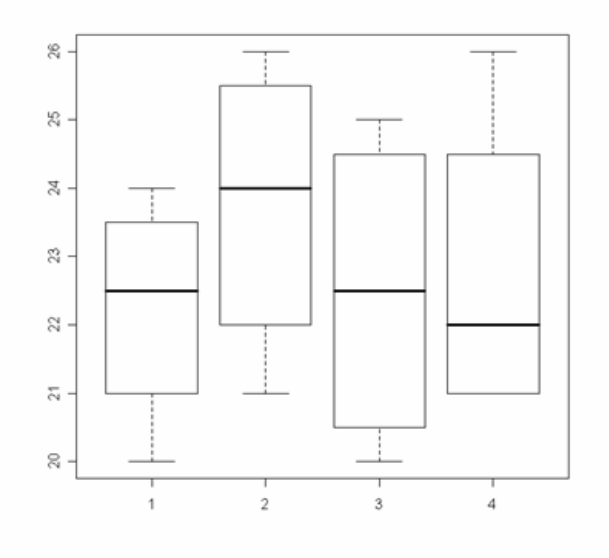

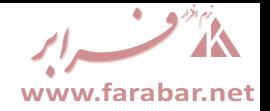

#### **.1.2 تابع ()curve**

از تابع ()curve براي رسم منحنی یک تابع در محدوده تعیین شده استفاده می شود. از این تابع می توان بـراي بررسی منحنی توزیع هاي آماري استفاده کرد. تابعی که می خواهیم منحنی آن رسم شود یا باید به شکل کلی تابعی از " x " باشد، و یا باید تابعی از یک بردار باشد. **مثال :** 

> curve(dchisq(x,3),0,10)

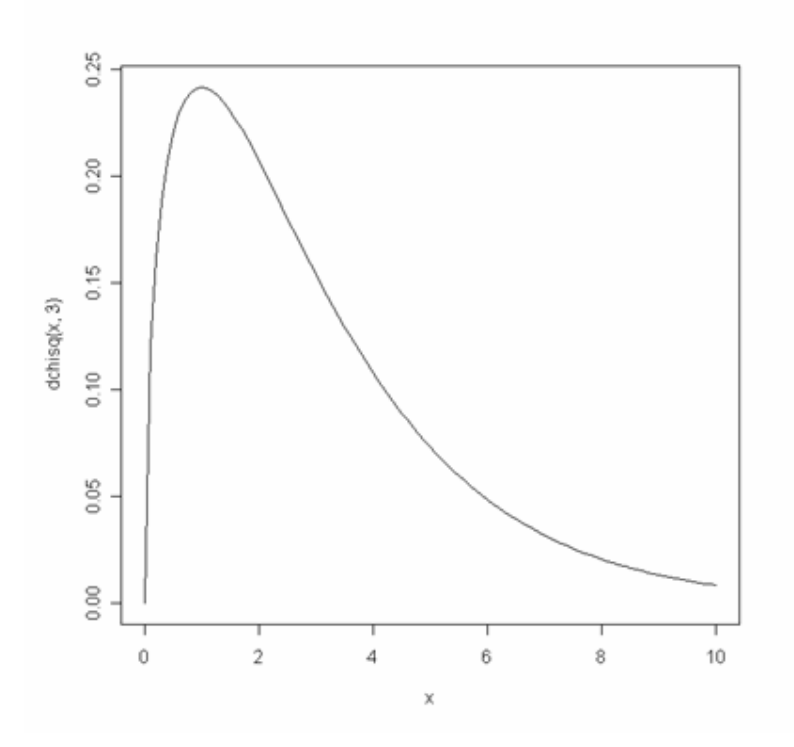

#### **.1.3 تابع ()pairs**

از تابع ()pairs براي رسم هر ستون یک ماتریس عددي در مقابل ستون هاي دیگر استفاده می شود. **مثال :** 

```
> x <- sample(1:10,12,rep=T) 
> dim(x) < -c(3, 4)>~\rm x\begin{bmatrix} 1 & 1 & 2 & 1 \\ 3 & 7 & 7 & 4 \end{bmatrix}\begin{array}{ccccccccc}\n[1,] & 3 & 7 & 7 & 4 \\
[2,] & 5 & 10 & 2 & 5\n\end{array}[2,] 5 10 2 5<br>[3,] 6 6 10 5[3,]> pairs(x)
```
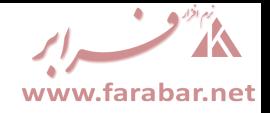

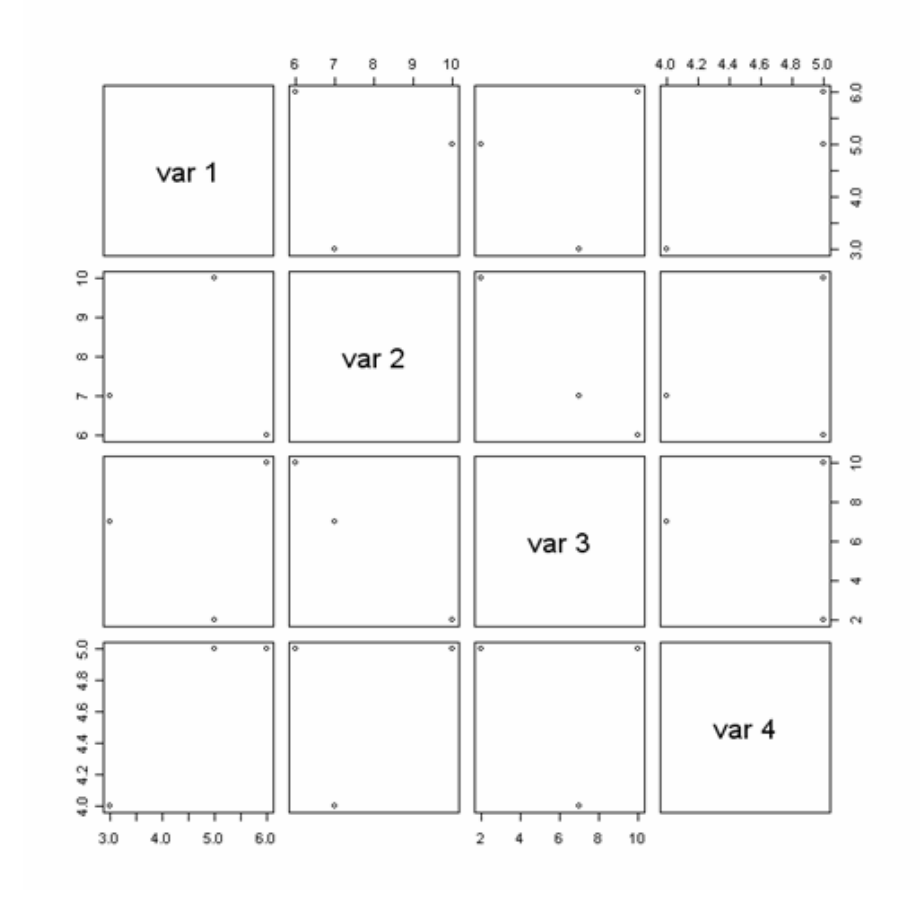

#### **.1.4 تابع ()coplot**

براي رسم یک بردار در مقابل یک بردار دیگر به شرط یک بردار یا یک فاکتور از تابع ()coplot با ساختار کلی زیر استفاده می کنیم.

> coplot(a~b|c)

در صورتی که شرط تابع یک فاکتور باشد دو بردار در سطوح آن فاکتور در مقابل هم رسم خواهند شد. **مثال :** 

> x <- sample(1:10,20,rep=T) > y <- rnorm(20) > z <- rep(c(1,2,3,4,5),each=4) > z <- factor(z) > coplot(y~x|z)

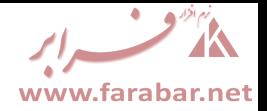

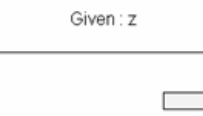

 $\Box$ 

 $\overline{4}$ 

 $\overline{\phantom{a}}$ 

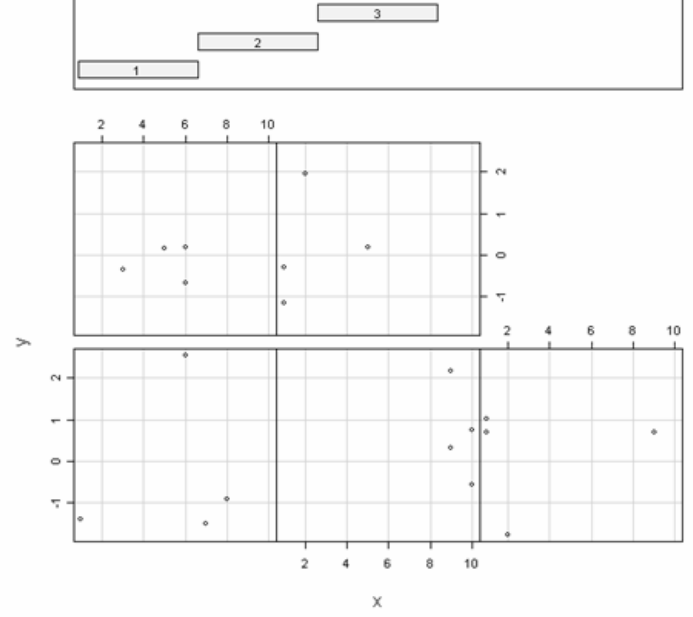

**.1.5 تابع ()hist** 

- از تابع ()hist براي رسم هیستوگرام یک بردار استفاده می شود. **مثال :**
- > x <- rnorm(100) > hist(x)

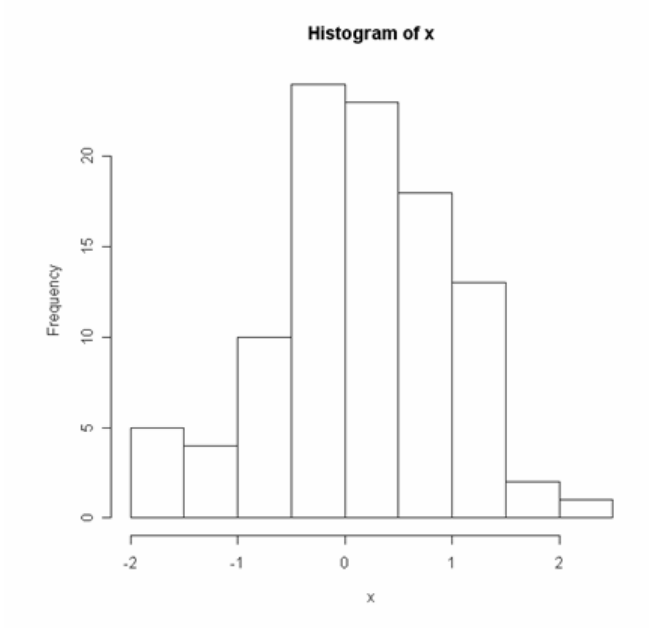

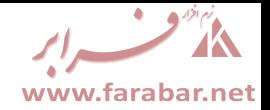

#### **.1.6 تابع ()barplot**

```
براي رسم نمودار میله اي یک بردار از تابع ()barplot استفاده می شود. بردار وارد شـده در ایـن تـابع بـردار
                                                                                      فراوانی ها می باشد. 
                                                                                                   مثال :
```
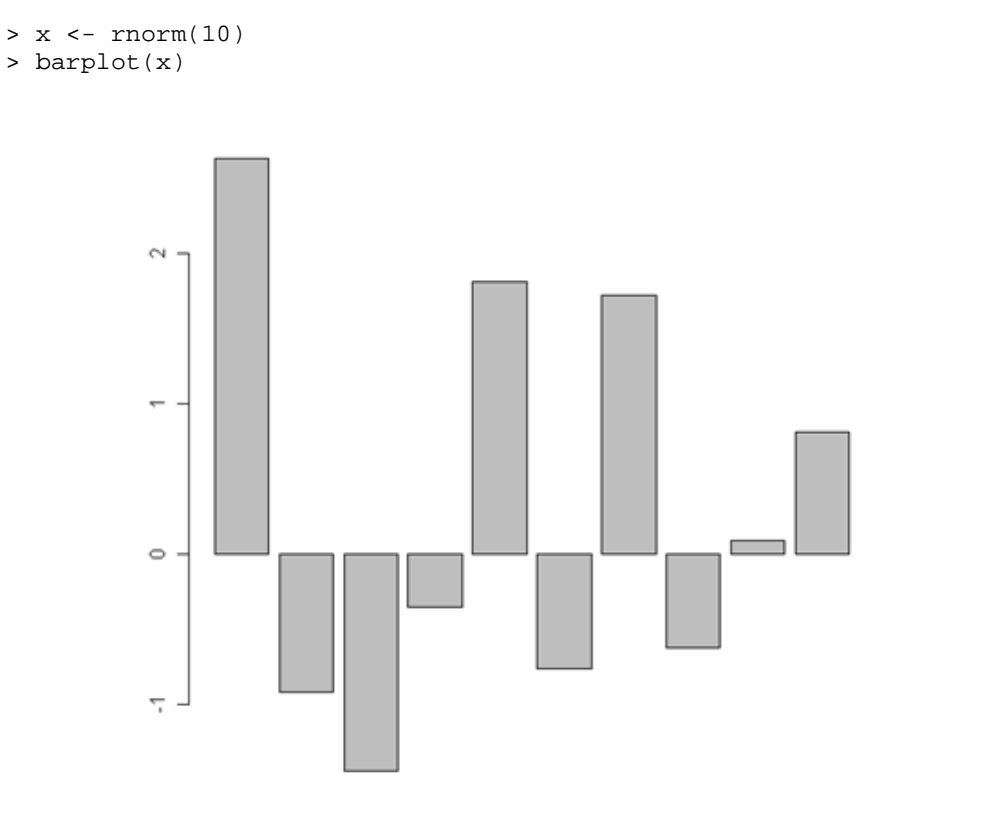

#### **.1.7 تابع ()boxplot**

از تابع ()boxplot براي رسم نمودار جعبه اي استفاده می شود. براي رسم نمودار جعبـه اي توسـط ایـن تـابع می توان از یک بردار یا از فرمولی شامل بردار و فاکتور استفاده کرد. **مثال :** 

```
> x <- rnorm(100) 
> y <- factor(rep(1:5,times=20)) 
> boxplot(x~y)
```
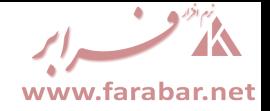

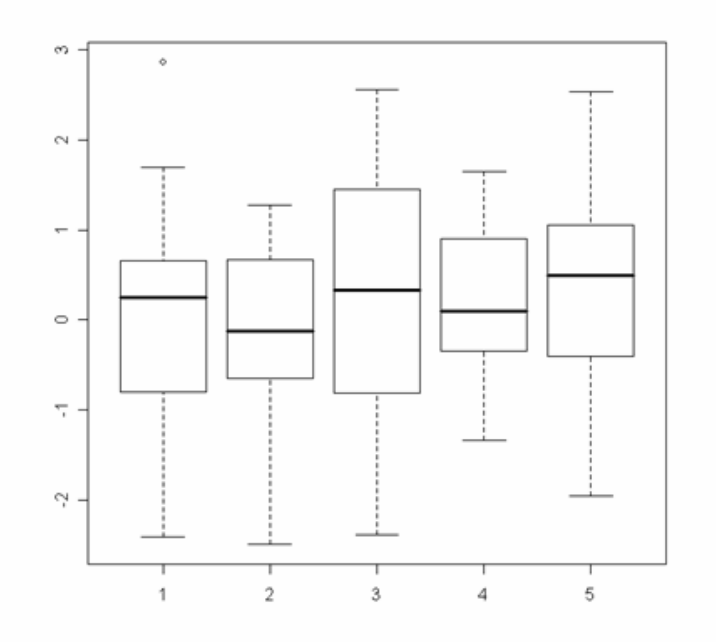

### **.1.8 تابع ()dotchart**

براي رسم نمودار نقطه اي یک بردار از تابع ()dotchart استفاده می کنیم. **مثال :** 

 $> x < -rnorm(10)$ > dotchart(x)

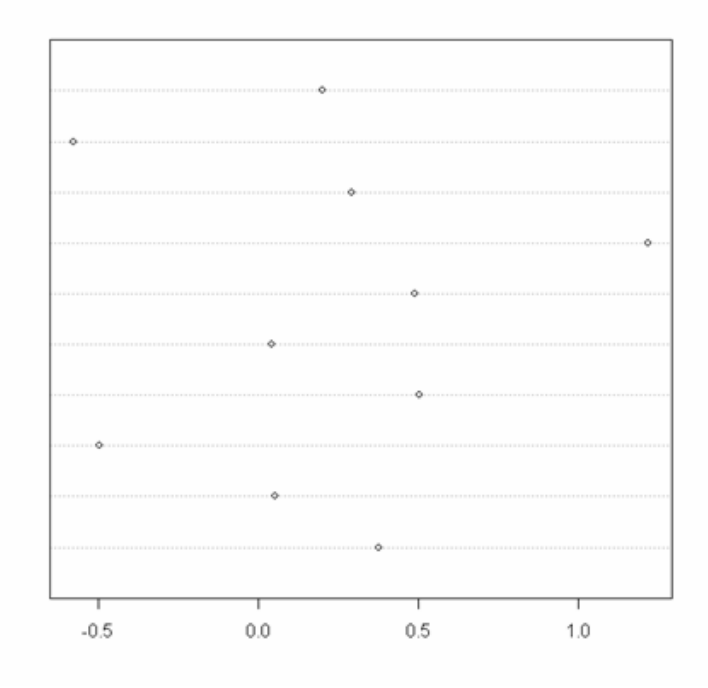

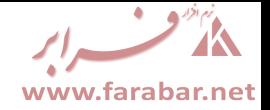

**.1.9 توابع ترسیم سه متغیري** 

**مثال :** 

توابع ترسیم سه متغیري عبارتند از ()image ،() contour ، و ()persp. تفاوت ایـن سـه تـابع در شـیوه نمایش نمودار در آنهاست. تابع ()image متغیر سوم را با رنگ هاي متفاوت نشان می دهد. تابع ()contour متغیر سوم را به صورت نقشه اي نشان می دهد، و تابع ()persp نمودار را به صورت سه بعدي نمایش می دهد. نکته اي که باید به آن توجه داشت این است که در هر سه تابع فوق باید متغیر سوم را بـه صـورت مـاتریس وارد کرد.

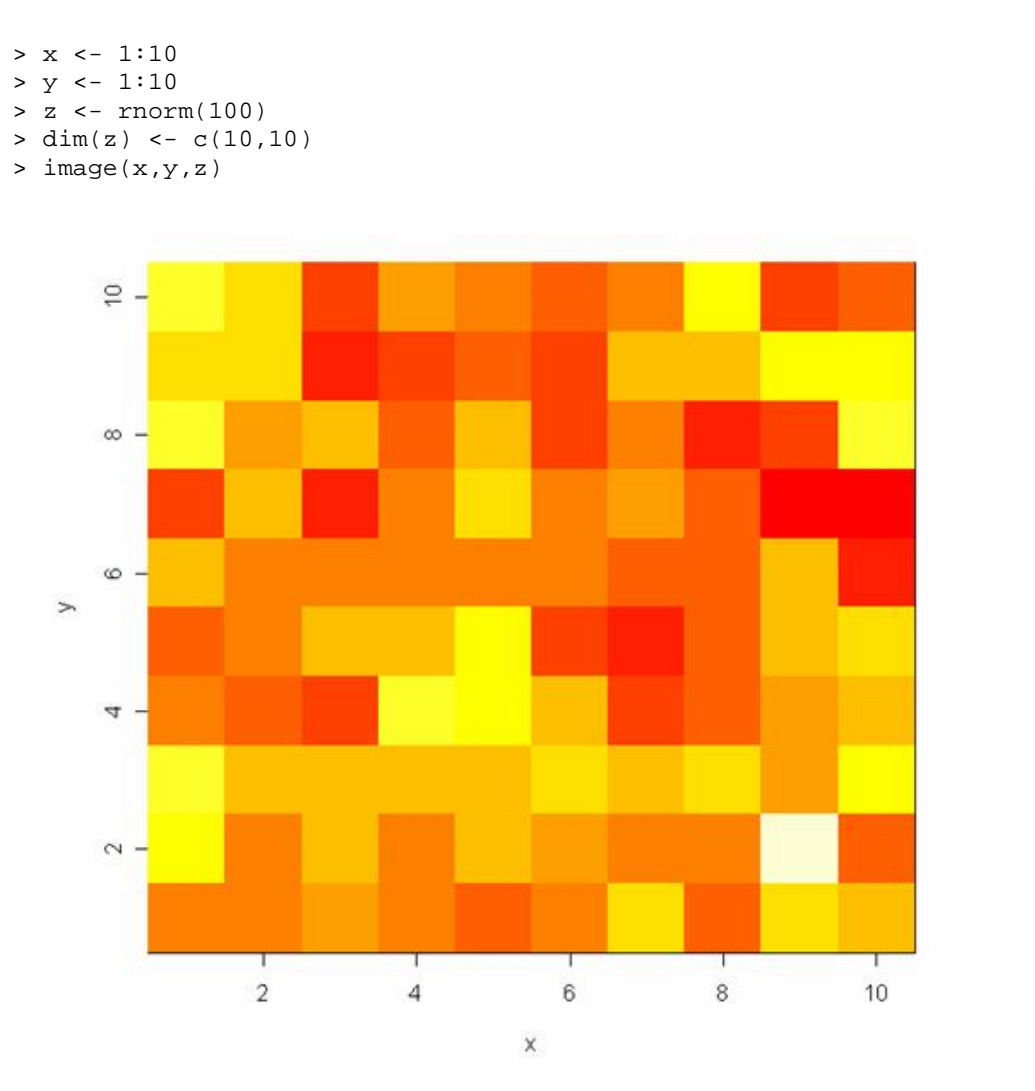

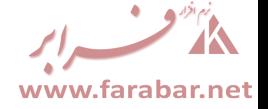

> contour(x,y,z)

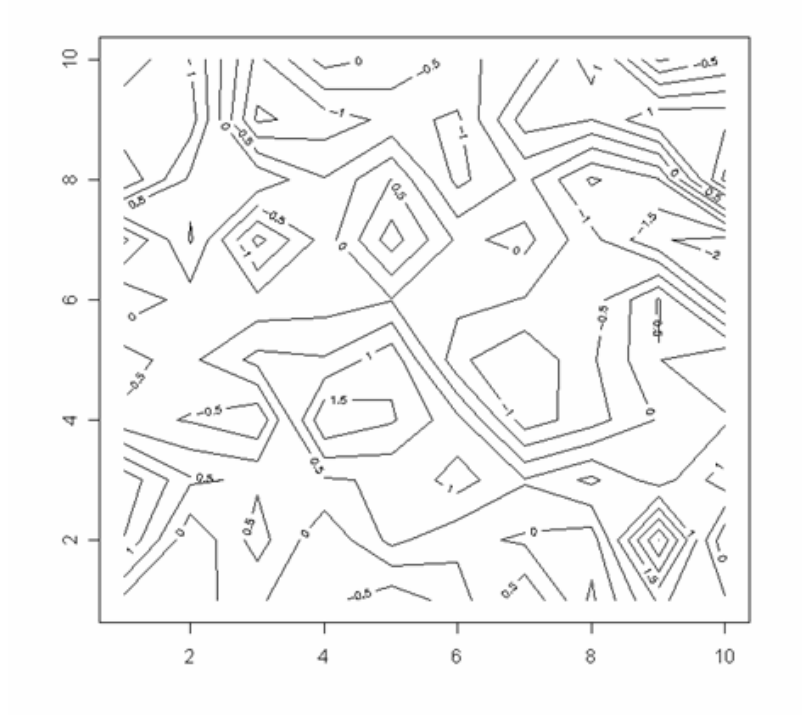

> persp(x,y,z)

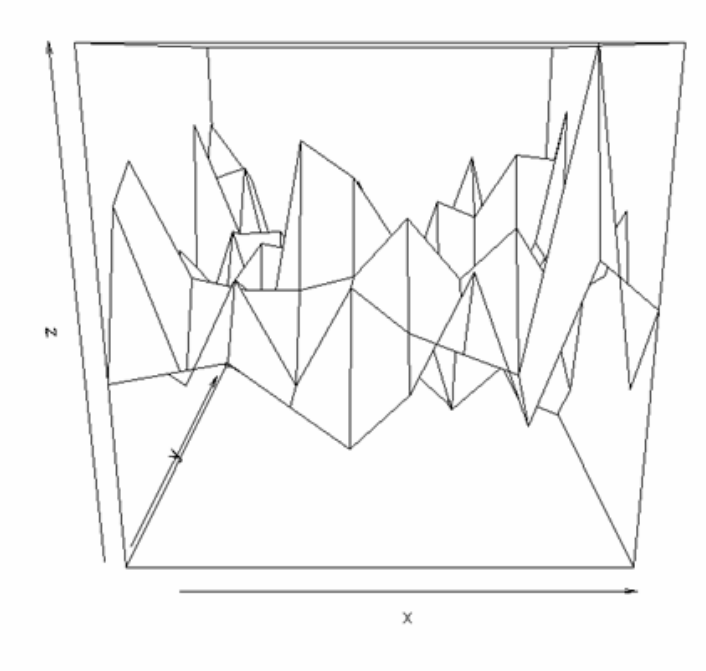

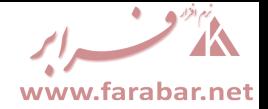

**.1.10 توابع مقایسه توزیع ها** 

براي بررسی و مقایسه توزیع ها از سه تابع ()qqnorm ،() qqline ، و ()qqplot استفاده می شود. بـراي بررسی نرمال بودن توزیع داده هاي یک بردار از تابع ()qqnorm استفاده می شود. براي رسـم خـط نرمـال روي نمودار رسم شده از تابع ()qqline استفاده می شود، و براي مقایسه توزیع دو متغیر و بررسـی همتوزیـع بـودن آنها از تابع ()qqplot استفاده می شود.

**مثال :** 

 $> x < -rnorm(30)$ > qqnorm(x)

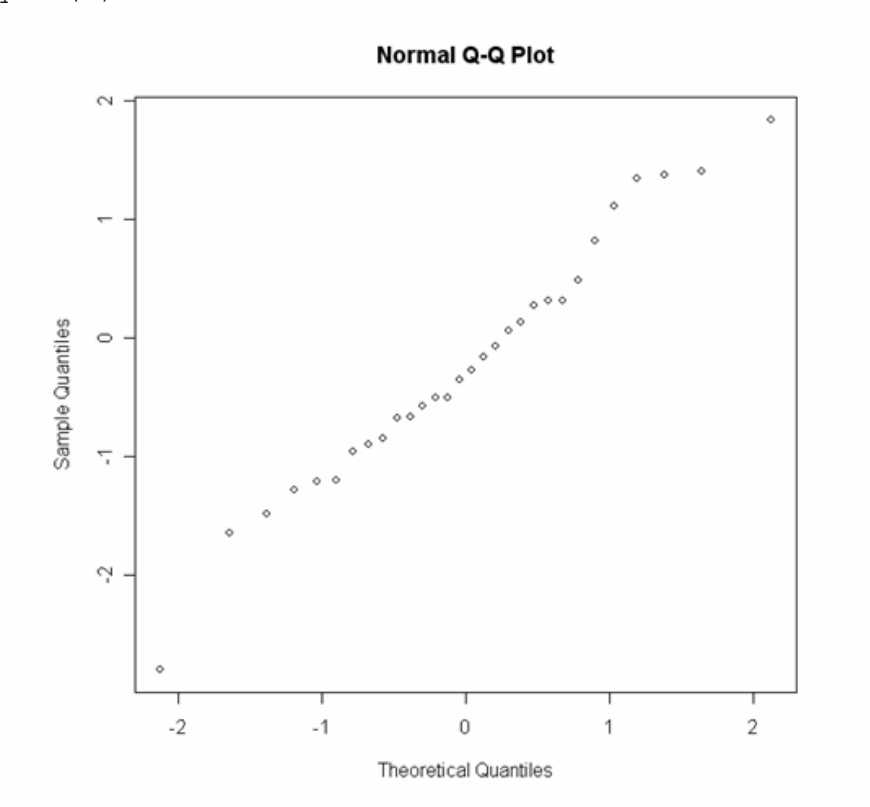

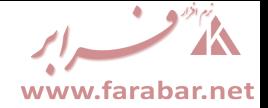

> qqline(x)

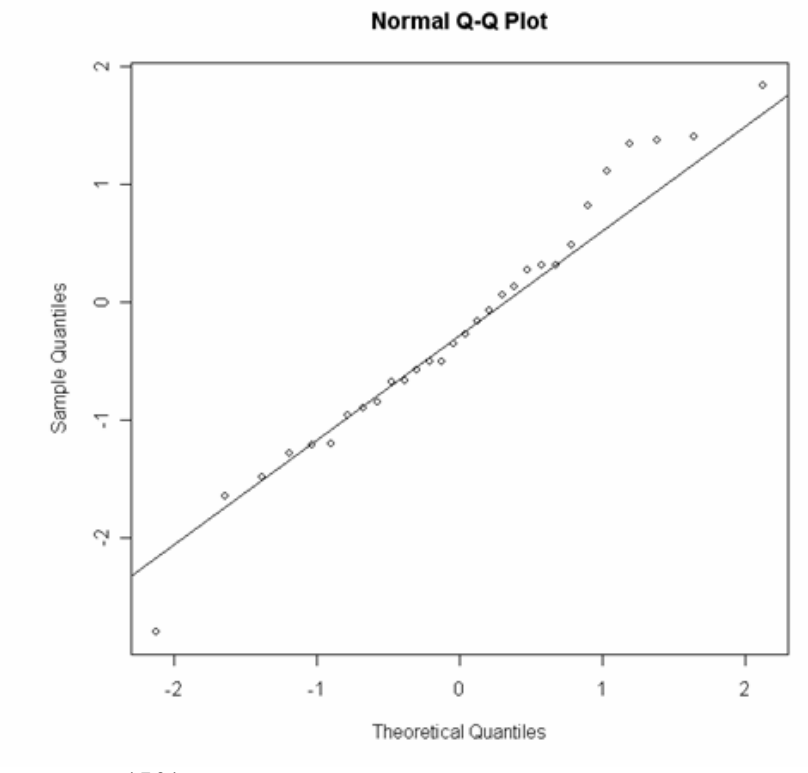

```
> x <- rnorm(50) 
> y <- rbinom(50,100,0.05) 
> qqplot(x,y)
```
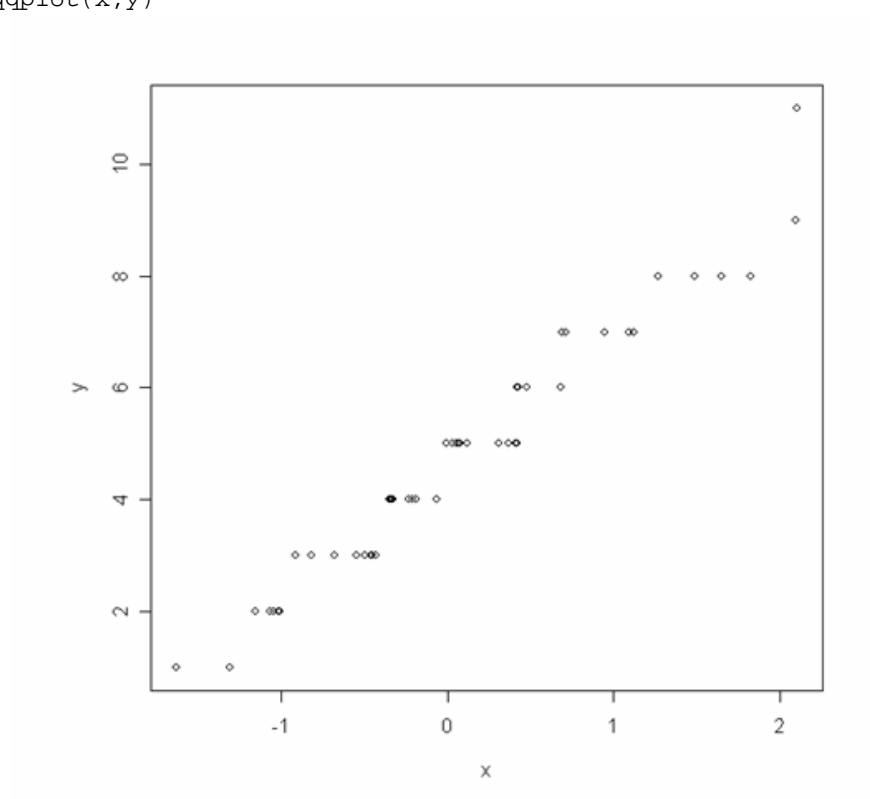

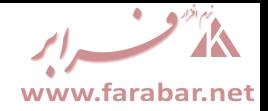

**.1.11 نمودارهاي سري زمانی** 

براي رسم نمودارهاي سري زمانی ابتدا باید بردار مشاهدات را به سري زمـانی تبـدیل کنـیم. بـراي تبـدیل بـردار مشاهدات به سري زمانی از تابع ()ts استفاده می کنیم. پس از تبدیل یک بردار بـه یـک سـري زمـانی از توابـع ()acf و ()pacf براي رسم نمودارهاي ACF و PACF سري زمانی مورد نظر استفاده می کنیم.

**مثال :** 

 $> x < -$ c(14,11,10,13,20,15,19,17,12,18,17,24,21,15,22,16,20,23,19,25,23,26, 30)  $>$  T  $<-$  ts(x) > plot(T)

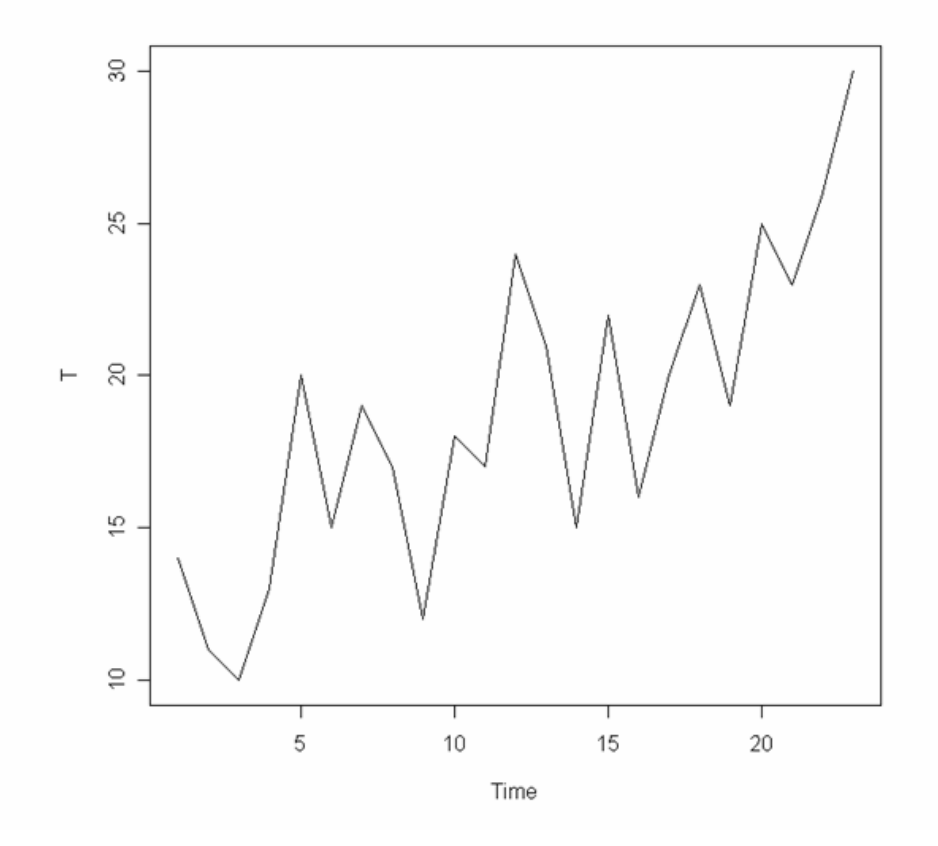

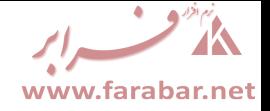

> acf(T)

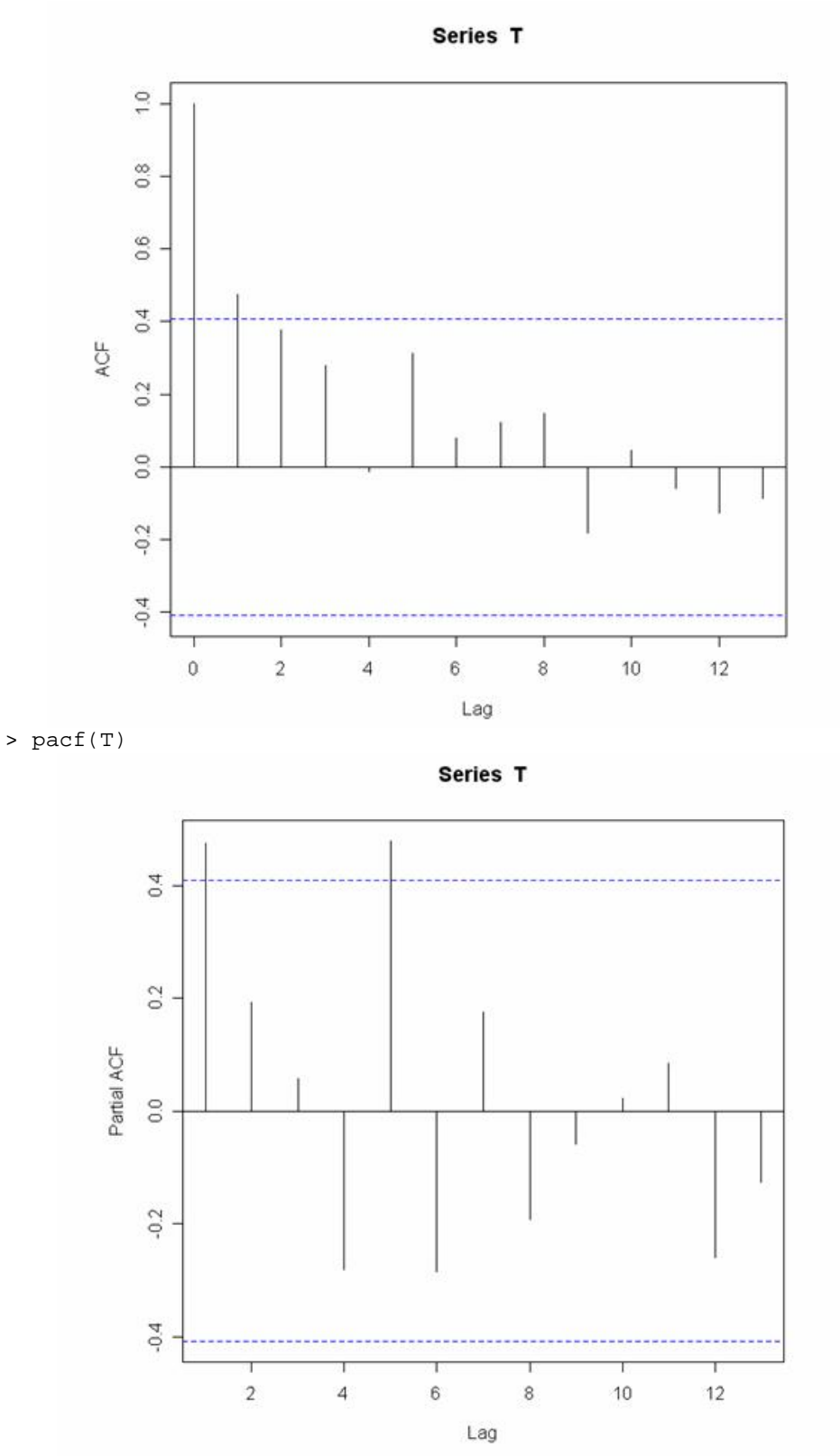

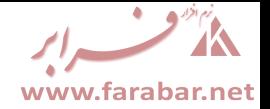

**.1.12 جزئیات رسم نمودار** 

در توابع ترسیم سطح بالا آرگومان هایی وجود دارند که با مقدار دهی آنها مـی تـوان بـه صـورت دلخـواه برخـی جزئیات رسم نمودار را تغییر داده و یا جزئیاتی را به نمودار اضافه کرد. برخی از این آرگومان ها به شرح زیرند.

=type : با استفاده از این آرگومان می توان نوع نمایش نمودار را تعیین کرد. مقـدار پـیش فـرض ایـن آرگومـان " <sup>p</sup> " است که مشخص می کند نمودار به صورت نقطه اي نمایش داده شود. می توان این آرگومان را بـه دلخـواه مقدار دهی کرد. از مقدار " <sup>l</sup> " براي نمایش خطی، از مقدار " <sup>b</sup> " و " <sup>o</sup> " بـراي نمـایش خطـی و نقطـه اي، از مقدار " <sup>h</sup> " براي نمایش به صورت خط هاي عمود بر محور افقی، و از مقدار " <sup>s</sup> " و " <sup>S</sup> " براي نمایش پله اي استفاده می شود. در صورتی که از مقدار " <sup>n</sup> " استفاده شود نمودار رسم شده اما چیزي نمایش داده نمی شود. **مثال :** 

```
> x <- sample(1:10,20,rep=T) 
> plot(x) 
> plot(x,type="l")
```
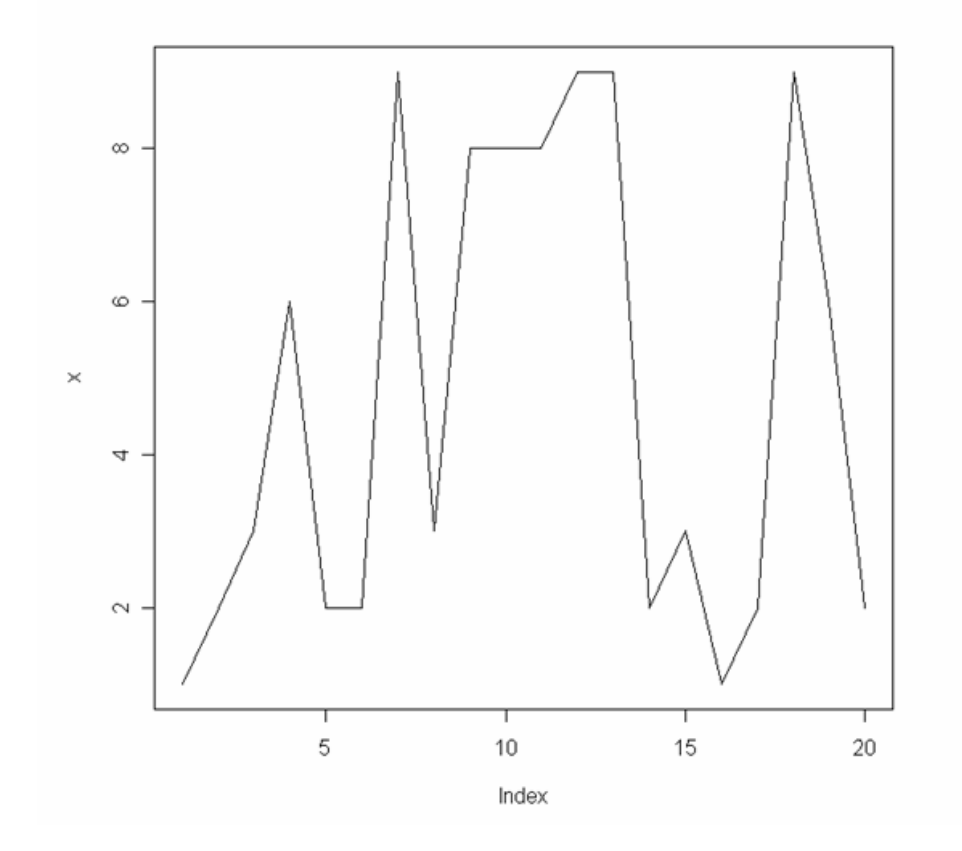

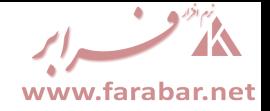

=xlab و =ylab : از این دو آرگومان براي برچسب گذاري محور افقی و عمودي استفاده می کنیم. **مثال :** 

> plot(x,type="h",xlab="order",ylab="measure")

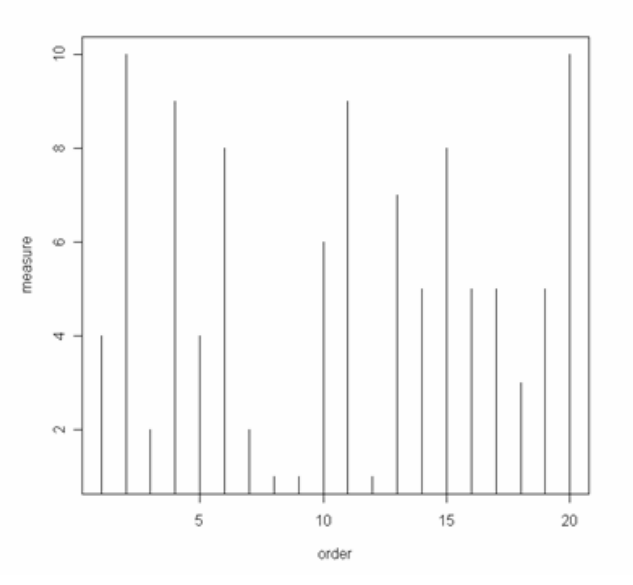

=main و =sub : از =main براي قرار دادن عنوان نمودار در بالا و از =sub براي قرار دادن زیرعنـوان نمـودار در پایین استفاده می شود.

**مثال :** 

> plot(x,type="s",main="First Plot",sub="first plot")

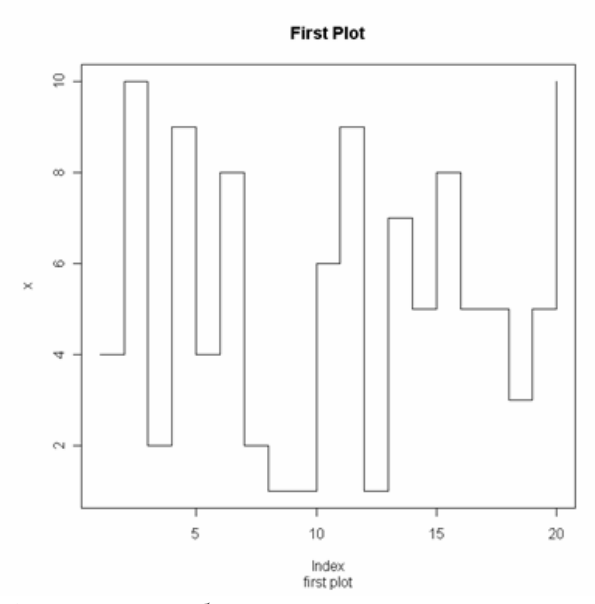

=col : براي انتخاب رنگ نمودار از =col استفاده کرده و در مقابل آن نام یـا شـماره رنـگ مـورد نظـر را وارد می کنیم.

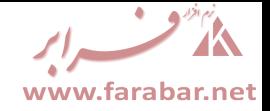

### **.2 دستورهاي ترسیم سطح پایین**

دستورهاي ترسیم سطح پایین ما را قادر می سازند تا مواردي از قبیل نقطه ها، خطوط، و نوشته ها را به نمودارهاي رسم شده توسط دستورهاي ترسیم سطح بالا اضافه کنیم. برخی از توابع ترسیم سطح پایین به شرح زیرند.

**.2.1 تابع ()text** 

این تابع ما را قادر می سازد تا برداري از اعداد یا کاراکترها را به نقاط یک نمودار اضافه کنیم. ساختار کلی این تابع به شکل زیر است.

 $text(x,y,labels, ...)$ 

در این تابع x و y بردارهاي مشخص کننده نقاط مورد نظر، و lables بردار شامل اعداد یا کراکترهاي مورد نظر است.

**مثال :** 

```
> x < -1:10> y <- rbinom(10,10,0.5) 
> plot(x,y,type="S") 
> text(x,y,c(1:10))
```
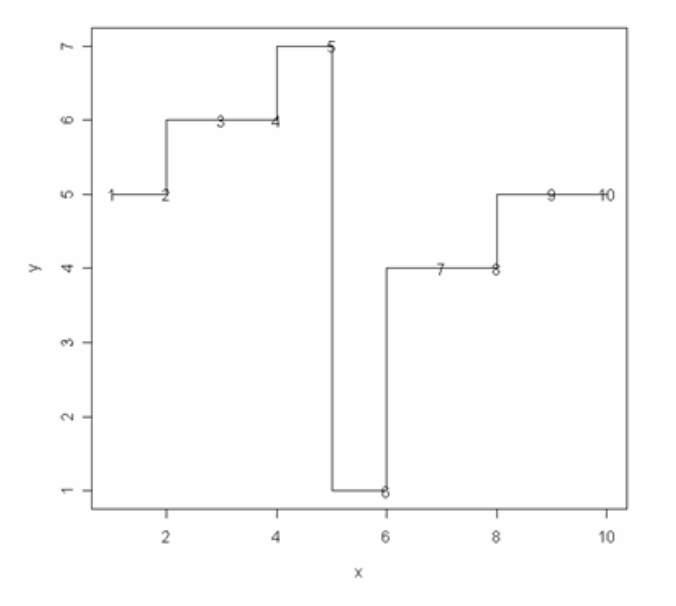

**مثال :** یکی از بیشترین موارد استفاده از تابع ()text به صورت زیر است.

```
> plot(x,y,type="n")
```

```
> text(x,y,c("A","B","C","D","E","F","G","H","I","J"))
```
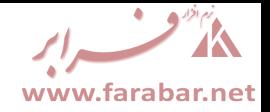

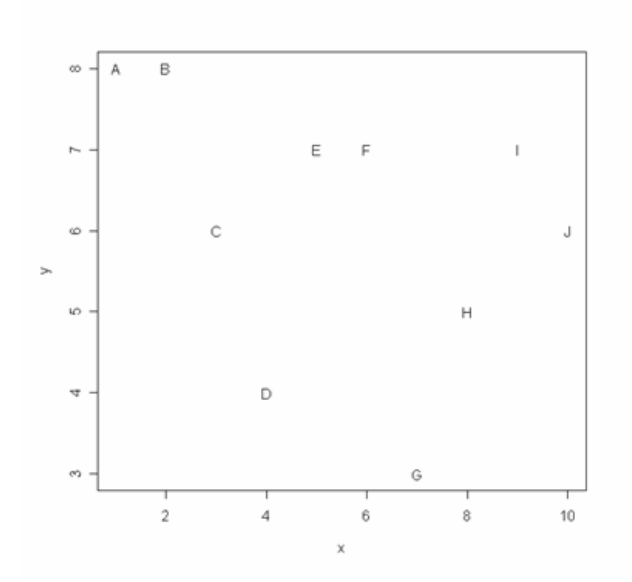

#### **.2.2 تابع ()abline**

براي رسم یک خط با شیب و عرض از مبداء دلخواه روي یک نمودار از تابع ()abline استفاده مـی شـود. در صورتی که از این تابع به شکل (b,a(abline استفاده کنیم خطی با عرض از مبداء a و شیب b روي نمـودار رسم خواهد شد. اگر از این تابع به شکل (x=v(abline یا (y=h(abline استفاده کنیم از هر نقطه نمـودار به ترتیب خطوط عمود بر محور x یا y رسم خواهد شد. **مثال :** 

 $> x < -1:10$ > y <- rpois(10, 5) > plot(x,y)  $>$  abline( $0,1$ )

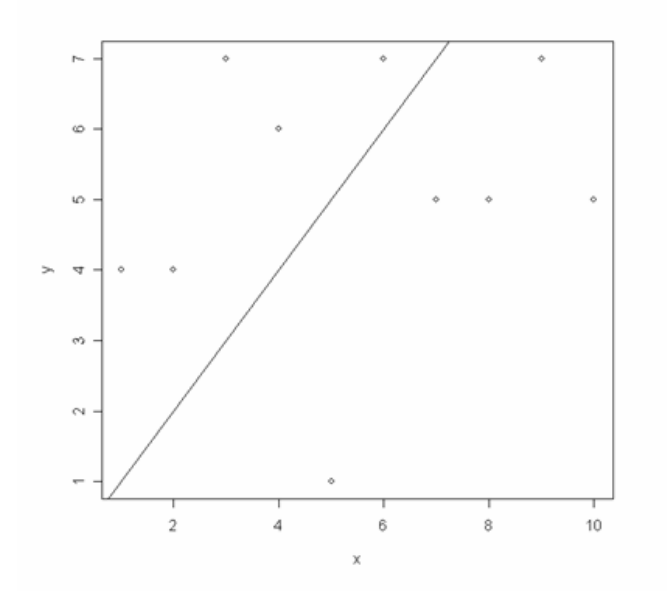

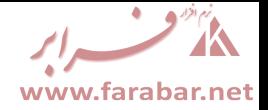

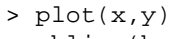

> abline(h=y)

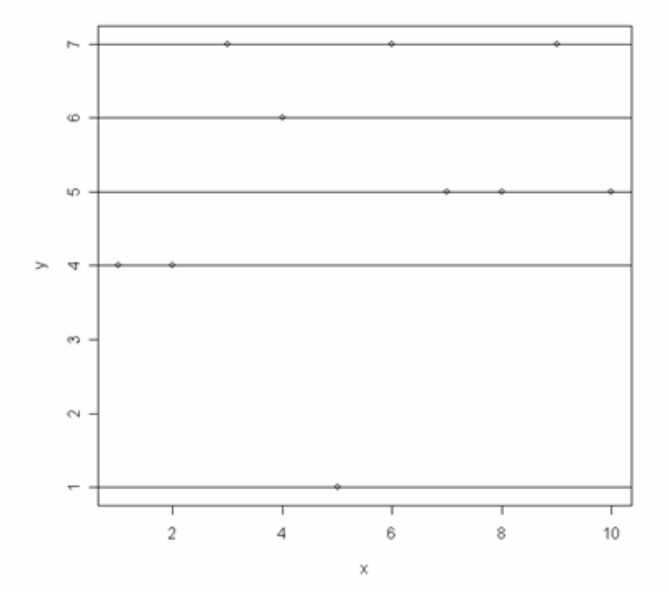

### **.2.3 تابع ()legend**

از تابع ()legend براي وارد کردن یک نوشته درقسمتی از نمودار استفاده می کنیم. در این تابع بایـد مختـصات نقطه مورد نظر و نوشته مورد نظر را وارد کنیم. **مثال :** 

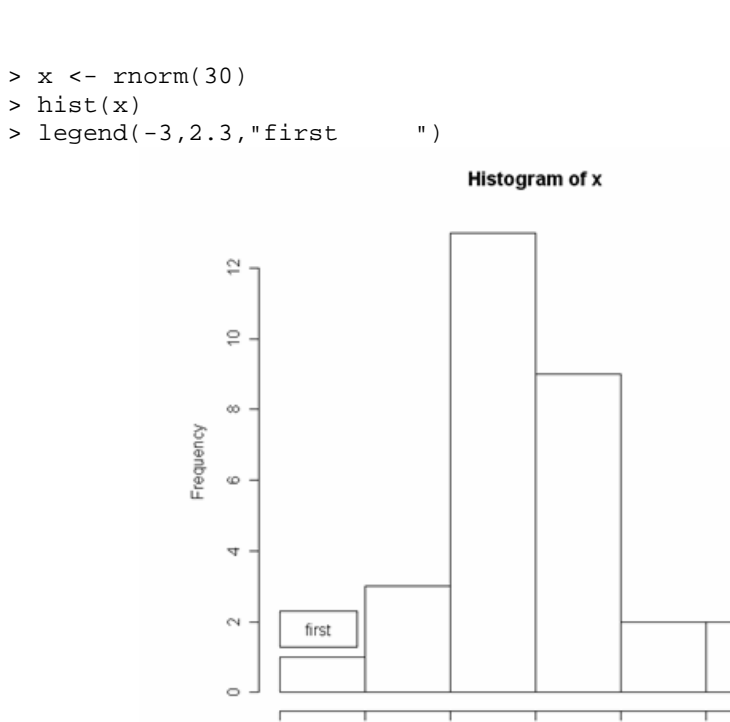

 $^{\circ}$ 

 $-2$ 

 $^{\circ}$  1

 $\mathbb O$ 

 $\bar{\mathbf{x}}$ 

 $\,2\,$ 

 $\,$  3

 $\,$  1  $\,$ 

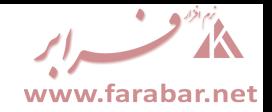

در این تابع می توان آرگومان هایی نیز وارد کرد. برخی از این آرگومان ها به شرح زیرند.

=fill : با وارد کردن نام یا شماره رنگ مربعی با آن رنگ وارد نمودار می کند. =lty : با وارد کردن شماره خط مورد نظر خطی با آن نوع روي نمودار رسم می کند. =lwd : با وارد کردن اندازه ضخامت خطی با آن ضخامت روي نمودار رسم می کند. =pch : با وارد کردن شماره یا کاراکتر مورد نظر آن کاراکتر را وارد نمودار می کند.

#### **.2.4 تابع ()title**

از این تابع براي وارد کردن عنوان در بالاي نمودار و زیرعنوان در پایین نمودار استفاده می شود. **مثال :** 

```
> hist(x) 
> title("\n\n\n normal sample plot"," the plot of a sample of a 
normal distributed ")
```
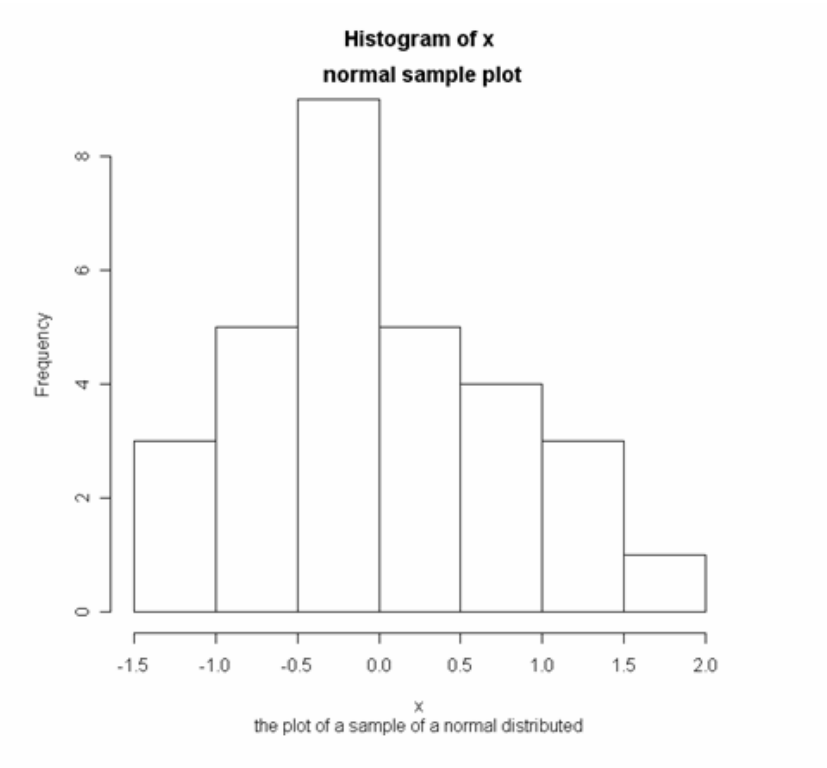

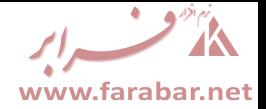

### **.3 دستورات ترسیم تعاملی**

دستورات ترسیم تعاملی به ما این امکان را می دهند تا از طریق موس اطلاعاتی را از نمودار دریافت کرده یا به آن وارد کنیم. توابع ترسیم تعاملی به شرح زیرند.

**.3.1 تابع ()locator** 

از این تابع براي تعیین مختصات نقاط توسط موس استفاده می کنیم. با قرار دادن این تابع در توابع دیگر می توان از مقداري که این تابع به عنوان مختصات نقطه کلیک شده توسط موس بر می گرداند استفاده کرد. ساختار کلی ایـن تابع به شکل زیر است.

locator(n,type)

آرگومان n مشخص می کند که چند نقطه توسط موس کلیک شود، و آرگومان type همانند آرگومان type در توابع ترسیم سطح بالا عمل می کند و می تواند مقادیر " <sup>n</sup> " ، " <sup>l</sup> " ، " <sup>p</sup> " ، و یا " <sup>o</sup> " را اختیار کند. **مثال :** 

```
> x <- rbinom(20, 20, 0.5) 
> hist(x) 
> locator(3,"o") 
$x<br>[1]
    [1] 6.916213 8.992383 10.951034 
$y
```
[1] 4.000000 2.033199 8.003223

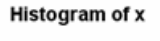

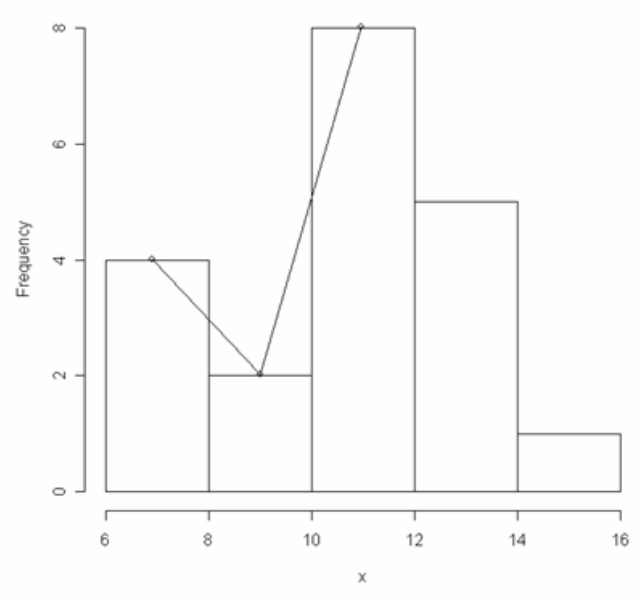

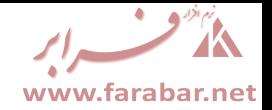

#### **.3.2 تابع ()identify**

با استفاده از این تابع می توان ترتیب هر نقطه از نمودار را با کلیک موس روي آن نقطه نمایش داد. **مثال :** 

```
> x <- rpois(10,10) 
> y < -1:10> plot(x,y) 
> identify(x,y)
```
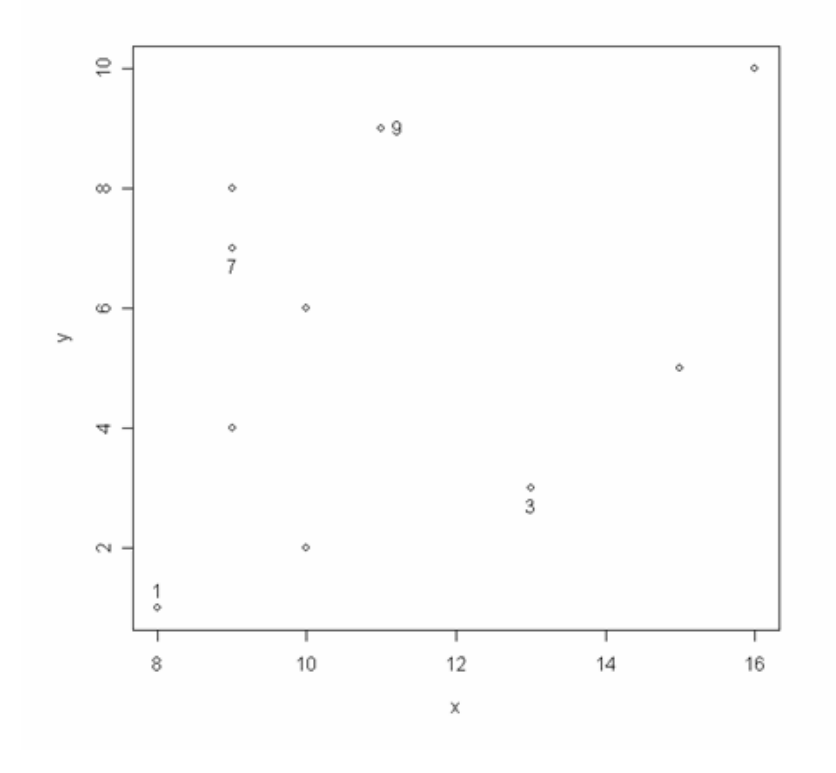

### **.4 تغییر پارامترهاي توابع**

براي تغییر پارامترهاي توابع از تابع ()par استفاده می شود. در صورت بکار گیري این تابع بدون آرگومان لیستی از پارامترهاي قابل تغییر توابع ترسیم به نمایش در خواهد آمد. از تابع ()par قبل از رسم نمودار اسـتفاده مـی شـود. برای کسب اطلاعات دقیق در مورد این تابع می توان با استفاده از دستور ()par? از فایل help کمک گرفت.

![](_page_46_Picture_1.jpeg)

### **آزمون هاي آماري**

#### **t'student آزمون .1**

آزمون student't براي انجام آزمون در مورد میانگین یک یا دو جامعه مورد استفاده قرار مـی گیـرد. بـراي انجـام آزمون t از تابع ()test.t استفاده می کنیم. ساختار کلی این تابع به شکل زیر است.

t.test(x,y,alternative,mu,paired,var.equal,conf.level)

در ساختار فوق براي انجام آزمون یک نمونه اي فقط یک بردار عددي در قسمت x به عنوان بردار مشاهدات وارد می کنیم و براي انجام آزمون دو نمونه اي علاوه بر بردار x یک بردار عـددي نیـز در قـسمت y بـه عنـوان بـردار مـشاهدات دوم وارد مـی کنـیم. در قـسمت altervative فـرض مقابـل را بـه صـورت " graeter " ، " less " ، و یا " sided.two " براي انجام آزمون یک طرفه یا دو طرفه به صورت دلخواه وارد می کنـیم. در قسمت mu مقدار میانگین تحت فرض صفر را وارد می کنیم. در قسمت paired اگر مقدار TRUE را وارد کنیم آزمون به صورت جفتی انجام می شود که در این حالت باید اندازه دو بردار وارد شده یکسان باشد. در صورتی که مقدار paired را FALSE وارد کنیم آزمون به صورت جفتی انجام نمی شـود. در قـسمت equal.var اگـر مقدار TRUE را وارد کنیم آزمون با شرط برابري واریانس ها انجام می شود و اگر مقدار FALSE را وارد کنـیم آزمون با شرط نا برابري واریانس ها انجام می شود. در قسمت level.conf نیز باید سطح اطمینان مورد نظر را وارد کنیم. در ساختار تابع گزینه ها داراي مقادیر پیش فرض می باشند. مقادیر پیش فرض گزینه ها به صورت زیر است.

```
t.test(x, y = NULL, alternative = c("two-sided", "less", "greater"),mu = 0, paired = FALSE, var. equal = FALSE, conf. level = 0.95)
```

```
مثال ( آزمون یک نمونه اي ) :
```

```
> x < -rnorm(10)> t.test(x)
```
One Sample t-test

```
data: x 
t = -0.7416, df = 9, p-value = 0.4772
alternative hypothesis: true mean is not equal to 0 
95 percent confidence interval: 
-1.0486421 0.5308475 
sample estimates: 
mean of x 
-0.2588973
```
 $> x < -rnorm(10, 5, 25)$ ; mean(x) [1] 1.971701

للأفت إبر www.farabar.net

```
> t.test(x,mu=5,alternatinve="less") 
        One Sample t-test 
data: x 
t = -0.5815, df = 9, p-value = 0.5752
alternative hypothesis: true mean is not equal to 5 
95 percent confidence interval: 
 -9.809701 13.753104 
sample estimates: 
mean of x 
1.971701 
                                                      مثال ( آزمون دو نمونه اي ) : 
> x < -rnorm(30); y < -rnorm(25)> t.test(x,y,var.equal=T) 
        Two Sample t-test 
data: x and y 
t = 0.8449, df = 53, p-value = 0.402
alternative hypothesis: true difference in means is not equal to 0 
95 percent confidence interval: 
 -0.3073231 0.7546665 
sample estimates: 
mean of x mean of y 
0.3012040 0.0775323 
> t.test(x,y,var.equal=F) 
        Welch Two Sample t-test 
data: x and y 
t = 0.855, df = 52.835, p-value = 0.3964
alternative hypothesis: true difference in means is not equal to 0 
95 percent confidence interval: 
-0.3010520 0.7483953 
sample estimates: 
mean of x mean of y 
0.3012040 0.0775323 
                                                           مثال ( آزمون جفتی ) : 
> x <- rpois(15,5); y <- rpois(15,6) 
> t.test(x,y,paired=T) 
        Paired t-test 
data: x and y 
t = -1.9335, df = 14, p-value = 0.07365
alternative hypothesis: true difference in means is not equal to 0 
95 percent confidence interval: 
-3.9373174 0.2039841 
sample estimates: 
mean of the differences 
              -1.866667
```
![](_page_48_Picture_1.jpeg)

#### **.2 آزمون F**

```
آزمون F براي انجام آزمون در مورد واریانس دو جامعه نرمال مورد استفاده قرار می گیرد. براي انجام آزمـون F از
                              تابع ()test.var استفاده می کنیم. ساختار کلی این تابع به شکل زیر است.
```
var.test(x,y,ratio,alternative,conf.level)

```
در این تابع در x و y بردارهاي مشاهدات را وارد می کنیم. در قسمت ratio نسبت مورد نظر تحت فر ض صفر
را وارد می کنیم. در قسمت های alternative و conf .level نیز به ترتیب مقادیر فرض مقابـل و سـطح
                 اطمینان مورد نظر را وارد می کنیم. مقدار پیش فرض گزینه هاي این تابع به صورت زیر است.
```

```
var.test(x,y, ratio = 1, alternative = c("two.sided", "less","greater"),conf.level = 0.95)
```
**مثال:** 

```
> x <- rnorm(30,0,1) 
> y <- rnorm(30,0,5) 
> var.test(x,y) 
        F test to compare two variances 
data: x and y 
F = 0.0237, num df = 29, denom df = 29, p-value < 2.2e-16
alternative hypothesis: true ratio of variances is not equal to 1 
95 percent confidence interval: 
0.01128097 0.04979629 
sample estimates: 
ratio of variances 
        0.02370128 
> var.test(x,y,ratio=0.02) 
        F test to compare two variances 
data: x and y 
F = 1.1851, num df = 29, denom df = 29, p-value = 0.6505
alternative hypothesis: true ratio of variances is not equal to 0.02 
95 percent confidence interval: 
0.01128097 0.04979629 
sample estimates: 
ratio of variances 
        0.02370128
```
![](_page_49_Picture_1.jpeg)

**.3 آزمون دو جمله اي** 

آزمون دو جمله اي براي انجام آزمون در مورد نسبت موفقیت مورد استفاده قرار می گیرد. بـراي انجـام آزمـون دو جمله اي از تابع ( ) binom. test استفاده می کنیم. ساختار کلی این تابع به شکل زیر است.

binom.test(x,n,p,alternative,conf.level)

در این تابع x تعداد موفقیـت، n تعـداد آزمـایش هـا، و p احتمـال موفقیـت تحـت فـرض صـفر اسـت. مقـادیر alternative و level.conf نیز به ترتیب فرض مقابل و سطح اطمینان مورد نظـر هـستند. مقـدار پـیش فرض گزینه هاي فوق به صورت زیر است.

```
binom.test(x, n, p = 0.5, alternative = c("two-sided", "less","greater"),conf.level = 0.95)
```
**مثال :** 

```
> binom.test(48,90,0.5)
```
Exact binomial test

data: 48 and 90 number of successes = 48, number of trials = 90, p-value = 0.5984 alternative hypothesis: true probability of success is not equal to 0.5 95 percent confidence interval: 0.4251273 0.6392843 sample estimates: probability of success 0.5333333

#### **chi-square آزمون .4**

آزمون square-chi براي انجام آزمون در مورد نیکویی برازش و یا بررسی استقلال در جـداول پیـشایندي مـورد استفاده قرار می گیرد. برای انجام آزمون chi-square از تابع ( ) chisq. test استفاده می کنیم. ساختار کلـی این تابع به شکل زیر است.

chisq.test(x,y,correct,p,rescale.p,simulate.p.value,B)

در ساختار فوق x یک بردار یا یک ماتریس و y یک بردار است. در صورتی که بخواهیم آزمـون نیکـویی بـرازش انجام دهیم تنها در قسمت x بردار فراوانی ها را وارد می کنیم و نیازي نیست در قسمت y چیزي وارد شـود. اگـر بخواهیم آزمون استقلال در جداول پیشایندي انجام دهیم یا جدول را به صورت یـک مـاتریس در قـسمت x وارد

![](_page_50_Picture_1.jpeg)

می کنیم و یا بردارهاي جمع هـاي حاشـیه اي را در قـسمت x و y وارد مـی کنـیم. در قـسمت correct در صورتی که بخواهیم تصحیح پیوستگی انجام شود مقدار TRUE ، و در غیر این صورت مقـدار FALSE را وارد می کنـیم. در قـسمت p بـردار احتمـال هـا را بـراي انجـام آزمـون نیکـویی بـرازش وارد مـی کنـیم. در قـسمت p.rescale در صورتی که جمع احتمال هاي بردار p برابر یک نباشد مقدار TRUE را وارد می کنیم تا بردار از نو مقدار دهی شود به صورتی که جمع احتمـالات برابـر یـک شـود. در قـسمت value.p.simulate در صورتی که بخواهیم value-p از روش مونت-کارلو شبیه سازي شود مقدار TRUE را وارد می کنیم. در قـسمت B نیز تعداد اجراهاي روش مونت-کارلو را مشخص می کنیم. مقدار پیش فرض گزینه هاي فوق بـه صـورت زیـر است.

chisq.test(x,  $y = NULL$ , correct = TRUE,  $p = rep(1/length(x), length(x))$ ,  $rescale.p = FALSE, simulate.p.value = FALSE, B = 2000)$ 

**مثال** ( آزمون نیکویی برازش ) :

```
> x < -c(15, 18, 12, 17, 11, 19)> prob <- rep(1/6,6)
> chisq.test(x,p=prob)
```
Chi-squared test for given probabilities

data: x  $X$ -squared = 3.4783, df = 5, p-value = 0.6267

**مثال** ( آزمون استقلال ) :

 $> x < -$  matrix(c(10, 15, 14, 10, 12, 15), 2, 3) > x  $[1,1]$   $[2]$   $[3]$ [1,] 10 14 12 [2,] 15 10 15 > chisq.test(x)

Pearson's Chi-squared test

data: x  $X$ -squared = 1.7944, df = 2, p-value = 0.4077

![](_page_51_Picture_1.jpeg)

### **آزمون هاي ناپارامتري**

**.1 آزمون ویلکاکسون** 

براي انجام آزمون ناپارامتري در مورد میانه یک یا دو جامعه از آزمون یک نمونه اي یـا دو نمونـه اي ویلکاکـسون استفاده می شود. آزمون دو نمونه اي ویلکاکسون به نام آزمون من-ویتنی نیز شناخته می شود. براي انجـام آزمـون ویلکاکسون از تابع ()test.wilcox استفاده می کنیم. ساختار کلی این تابع به شکل زیر است.

wilcox.test(x,y,alternative,mu,paired,exact,correct,conf.int, conf.level)

در ساختار فوق در قسمت x بردار مشاهدات را وارد می کنیم و در قسمت y در صورتی کـه بخـواهیم آزمـون دو نمونه اي انجام دهیم بردار مشاهدات نمونه دوم را وارد می کنیم. در قسمت alternative فرض مقابل را بـه صورت " graeter " ، " less " ، و یا " sided.two " براي انجام آزمون یک طرفه یا دو طرفه به صورت دلخواه وارد می کنیم. در قسمت mu مقدار میانه را تحت فرض صفر وارد می کنیم. در قسمت paired اگر مقدار TRUE را وارد کنیم آزمون به صورت جفتی انجام می شود که در این حالت باید اندازه دو بردار وارد شده یکسان باشد. در صورتی که مقدار paired را FALSE وارد کنیم آزمون به صورت جفتی انجام نمی شود. در قـسمت exact اگر مقدار TRUE را وارد کنیم مقدار value-p به صورت دقیق محاسبه می شود، در غیر ایـن صـورت value-p با تقریب محاسبه می گردد. در قسمت correct در صورتی که بخـواهیم تـصحیح پیوسـتگی انجـام شود مقدار TRUE ، و در غیر این صورت مقدار FALSE را وارد می کنیم. در قسمت int.conf در صورتی که بخواهیم فاصله اطمینان محاسبه شود مقدار TRUE و در غیر این صورت مقدار FALSE را وارد می کنیم. در قسمت level.conf نیز باید سطح اطمینان مورد نظر را وارد کنیم. مقـدار پـیش فـرض گزینـه هـاي فـوق بـه صورت زیر است.

**مثال** ( آزمون یک نمونه اي ) :

> x <- sample(c(-5:5),20,rep=T) > x  $[1]$  1 -2 2 0 -5 3 -2 -5 5 1 -3 1 -1 -2 -3 -1 3 3 -3 -5 > wilcox.test(x,exact=F)

Wilcoxon signed rank test with continuity correction

data: x  $V = 71.5$ , p-value = 0.351 alternative hypothesis: true location is not equal to 0

 $wilcox.test(x,y = NULL, alternative = c("two.sided", "less",$ "greater"),mu = 0,paired = FALSE,exact = NULL,correct = TRUE,  $conf.int = FALSE, conf.level = 0.95)$ 

![](_page_52_Picture_1.jpeg)

**مثال** ( آزمون من-ویتنی ) :

> x <- sample(c(5:15),20,rep=T)  $> y < -$  sample(c(0:20), 20, rep=T) > x [1] 15 13 13 14 13 6 7 10 12 14 6 9 7 15 14 8 11 14 5 12 > y [1] 15 3 20 11 15 0 12 19 7 10 14 6 19 0 5 6 3 11 13 13 > wilcox.test(x,y,exact=F)

Wilcoxon rank sum test with continuity correction

```
data: x and y 
W = 218, p-value = 0.6347
alternative hypothesis: true location shift is not equal to 0
```
**مثال** ( آزمون جفتی ) :

> wilcox.test(x,y,exact=F,paired=T)

Wilcoxon signed rank test with continuity correction

data: x and y  $V = 107.5$ , p-value = 0.6288 alternative hypothesis: true location shift is not equal to 0

### **.2 آزمون کولموگروف-اسمیرونوف**

براي انجام آزمون ناپارامتري در مورد توزیع یک یا دو متغیر از آزمون کولموگروف-اسمیرونوف استفاده می شـود. برای انجام آزمون کولموگروف-اسمیرونوف از تابع ()ks.test استفاده می کنیم. ساختار کلی این تابع به شکل زیر است.

 $ks.test(x,y,...,alternative,exact)$ 

در تابع فوق در قسمت x بردار مشاهدات را وارد می کنیم. در قـسمت y در صـورتی کـه بخـواهیم آزمـون یـک نمونه اي انجام دهیم نام توزیع پیوسته مورد نظر و در صورتی که بخواهیم آزمون دو نمونه اي انجـام دهـیم بـردار مشاهدات دوم را وارد می کنیم. در قسمت بعد از y پارامترهاي توزیع وارد شده در قـسمت y بـراي آزمـون یـک نمونه اي را وارد می کنیم. در قسمت هاي alternative و exact نیز به ترتیب فرض مقابـل و اینکـه آیـا value-p به صورت دقیق یا تقریبی محاسبه شود را مشخص می کنیم. مقدار پـیش فـرض گزینـه هـاي فـوق بـه صورت زیر است.

```
ks.test(x,y,...,alternative = c("two-sided", "less", "greater"),exact = NULL)
```
![](_page_53_Picture_1.jpeg)

**مثال** ( آزمون یک نمونه اي ) :

> x <- rnorm(30) > ks.test(x,"pnorm") One-sample Kolmogorov-Smirnov test data: x D = 0.1434, p-value = 0.5221 alternative hypothesis: two-sided

**مثال** ( آزمون دو نمونه اي ) :

```
> x < -rnorm(30)> y <- rnorm(25) 
> ks.test(x,y)
```
Two-sample Kolmogorov-Smirnov test

data: x and y  $D = 0.2333$ , p-value =  $0.3848$ alternative hypothesis: two-sided

### **.3 آزمون شاپیرو-ویلک**

آزمون شاپیرو-ویلک براي بررسی نرمال بودن توزیع مشاهدات به صورت ناپارامتري مورد استفاده قرار مـی گیـرد. برای انجام آزمون شاپیرو-ویلک از تابع ( ) shapiro. test استفاده می شود. ساختار کلی این تابع به شکل زیر است.

shapiro.test(x)

همانطور که مشاهده می شود تنها موردي که باید در تابع وارد کرد بردار مشاهدات است. **مثال :** 

```
> x <- rnorm(25) 
> shapiro.test(x)
```
Shapiro-Wilk normality test

data: x  $W = 0.9317$ , p-value = 0.09503

![](_page_54_Picture_1.jpeg)

### **.4 آزمون کروسکال-والیس**

آزمون کروسکال-والیس براي انجام مقایسه در مورد بیش از دو جامعه به عنوان آنالیز واریانس یک طرفه ناپارامتري مورد استفاده قرار می گیرد. برای انجام آزمون کروسکال-والیس از تابع ( )kruskal .test استفاده مـی شـود. ساختار کلی این تابع به شکل زیر است.

kruskal.test(x,g)

در این تابع در قسمت x بردار مشاهدات و در قسمت g فاکتور مشخص کننده گروه ها را وارد می کنیم. **مثال :** 

> fact <- rep(1:4,each=5) > fact <- factor(fact) > x <- sample(20:30,20,rep=T) > kruskal.test(x,fact)

Kruskal-Wallis rank sum test

data: x and fact Kruskal-Wallis chi-squared =  $0.707$ , df = 3, p-value =  $0.8715$ 

![](_page_55_Picture_1.jpeg)

**رگرسیون** 

#### **.1 مدل هاي خطی**

براي انجام یک تحلیل رگرسیونی در R ابتدا باید مدل را تعیین و معرفی کنیم. براي معرفی مدل هاي خطی به طور معمول از توابع ()lm یا ()glm استفاده می شود. تابع ()lm داراي کاربردهاي وسیعی بوده و به طـور کلـی در بسیاري از تحلیل هاي خطی از جمله آنالیز واریانس براي معرفی مدل مورد استفاده قرار می گیرد. براي تعریف یک مدل خطی در تابع ()lm از علامت " ~ " در میان نام متغیر وابـسته و متغیرهـاي مـستقل اسـتفاده مـی کنـیم. در صورتی که مدل داراي عرض از مبداء صفر باشد از " -1 " براي نشان دادن این مطلب در مدل استفاده می کنـیم. مثلا یک مدل خطی ساده با متغیر مستقل <sup>x</sup> و متغیر وابسته <sup>y</sup> و عرض از مبداء صفر را بـه صـورت ( -1 x~y( نشان می دهیم. پس از معرفی مدل با استفاده از تـابع ()lm از دو تـابع ()summary و ()plot بـراي انجـام تحلیل ها و رسم نمودارهاي مدل استفاده می کنیم. این دو تابع زمانی که با تابع ()lm مورد استفاده قرار می گیرند با این تابع سازش یافته و خروجی خود را با آن منطبق می سازند. از خروجی تـابع ()summary مـی تـوان در توابعی نظیر ()resid ،() coef استفاده کرد. تابع ()resid براي مـشاهده باقیمانـده هـا و تـابع ()coef براي مشاهده ضرایب مورد اسـتفاده قـرار مـی گیرنـد. همچنـین از خروجـی تـابع ()lm نیـز عـلاوه بـر توابـع ()summary و ()plot ، می توان در توابع ()predict و ()fitted استفاده کرد. تابع ()predict براي مشاهده مقادیر پیش بینی شده و تابع ()fitted براي مشاهده مقـادیر برازانـده شـده مـورد اسـتفاده قـرار می گیرند. البته بدون استفاده از این توابع نیز می توان مقادیر مورد نظر را با فراخوانی به صورت اجزاي یک لیست مشاهده کرد.

**مثال** ( مدل خطی ساده ) :

```
> x <- sample(20:50, 20) 
> y < -5+2*x+rnorm(20)> \ln(y \sim x)Call: 
lm(formula = y ~ \sim ~ x)Coefficients: 
(Intercept) x<br>6.034 1.968
      6.034
> result <- summary(lm(y~x)) 
> result 
Call: 
lm(formula = y ~ \sim ~ x)Residuals: 
     Min 1Q Median 3Q Max 
-2.06729 -0.37419 0.04529 0.60234 2.38873
```
![](_page_56_Picture_1.jpeg)

Coefficients: Estimate Std. Error t value Pr(>|t|) (Intercept) 6.03444 1.11164 5.428 3.71e-05 \*\*\* x 1.96844 0.03124 63.009 < 2e-16 \*\*\* --- Signif. codes: 0 '\*\*\*' 0.001 '\*\*' 0.01 '\*' 0.05 '.' 0.1 ' ' 1 Residual standard error: 1.069 on 18 degrees of freedom Multiple R-Squared: 0.9955, Adjusted R-squared: 0.9952 F-statistic: 3970 on 1 and 18 DF, p-value: < 2.2e-16 > coef(result) ### or use result[['coef']] Estimate Std. Error t value  $Pr(>|t|)$ (Intercept) 6.034437 1.1116414 5.428402 3.708729e-05 x 1.968442 0.0312408 63.008679 1.444519e-22 > resid(result) ### or use result[['resid']] 1 2 3 4 5 6 -0.99868842 0.57877341 -0.19974547 -0.34595725 0.06239822 - 0.14850556 7 8 9 10 11  $12$ 0.22635293 0.77872693 1.44455478 -0.45889197 -2.06728728 0.02818797 13 14 15 16 17 18 -1.59416327 0.99571160 0.08357862 -1.45554332 0.67302312 - 0.09639819 19 20 0.10514744 2.38872574 > fitted( $lm(y \sim x)$ ) ### or use  $lm(y \sim x)$ [['fitted']] 1 2 3 4 5 6 7 8 79.20855 89.24124 105.29355 57.13663 71.18240 47.10393 99.27394 69.17586 9 10 11 12 13 14 15 16 49.11047 81.21509 53.12355 63.15624 65.16278 45.09740 61.14970 83.22163 18 19 20 91.24778 93.25432 95.26086 101.28048 > predict(lm(y~x)) ### or use lm(y~x)[['predict']] 1 2 3 4 5 6 7 8 79.20855 89.24124 105.29355 57.13663 71.18240 47.10393 99.27394 69.17586 9 10 11 12 13 14 15 16 49.11047 81.21509 53.12355 63.15624 65.16278 45.09740 61.14970 83.22163 18 19 20 91.24778 93.25432 95.26086 101.28048

![](_page_57_Picture_1.jpeg)

```
تنها تفاوت انجام یک تحلیل رگرسیونی خطی ساده و یک تحلیل رگرسیونی خطی چندگانه در R در نحوه معرفـی
مدل در تابع ()lm است. براي معرفی یک مدل خطی چندگانه در تابع ()lm کافیـست متغیرهـاي مـستقل را بـا
             علامت " + " در کنار هم وارد کنیم. بقیه موارد درست شبیه مدل خطی ساده انجام می شود. 
                                                  مثال ( مدل خطی چندگانه ) : 
> x1 <- sample(20:50, 15) 
> x2 <- sample(100:200, 15) 
> x3 <- sample(35:80, 15) 
> y <- 20+10*x1+36*x2+x3 
> result <- summary(lm(y-x1+x2+x3))
> result 
Call: 
lm(formula = y ~ x1 + x2 + x3)Residuals: 
       Min 1Q Median 3Q Max 
-2.226e-13 -1.601e-13 -2.370e-14 5.958e-14 8.123e-13 
Coefficients: 
            Estimate Std. Error t value Pr(>\vert t \vert)(Intercept) 2.000e+01 6.659e-13 3.004e+13 <2e-16 *** 
x1 1.000e+01 7.354e-15 1.360e+15<br>x2 3.600e+01 2.900e-15 1.241e+16
           x2 3.600e+01 2.900e-15 1.241e+16 <2e-16 *** 
x3 1.000e+00 5.857e-15 1.707e+14 <2e-16 *** 
- - -Signif. codes: 0 '***' 0.001 '**' 0.01 '*' 0.05 '.' 0.1 ' ' 1 
Residual standard error: 2.88e-13 on 11 degrees of freedom 
Multiple R-Squared: 1, Adjusted R-squared: 1 
F-statistic: 5.694e+31 on 3 and 11 DF, p-value: < 2.2e-16 
> result[['coef']] ### or use coef(result) 
           Estimate Std. Error t value Pr(z|t|)(Intercept) 20 6.658508e-13 3.003676e+13 6.996206e-144 
x1 10 7.353855e-15 1.359831e+15 4.272794e-162<br>36 2.900086e-15 1.241342e+16 1.164768e-172
                 x2 36 2.900086e-15 1.241342e+16 1.164768e-172 
x3 1 5.856779e-15 1.707423e+14 3.493768e-152 
> result[['resid']] ### or use resid(result) 
            1 2 3 4 5
 8.122656e-13 -1.768020e-13 -2.370040e-14 -2.225954e-13 1.712964e-13 
           6 7 8 9 10 
-9.655112e-14 -1.597916e-13 -1.997304e-14 2.331408e-14 1.000102e-13 
           11 12 13 14 15 
-1.085188e-13 -1.228068e-14 -2.220154e-13 -1.605037e-13 -9.584586e-14
```
![](_page_58_Picture_1.jpeg)

**.2 رسم نمودار خط رگرسیون** 

```
براي رسم نمودار خط رگرسیون ابتدا نمودار پراکندگی متغیر مستقل در مقابل متغیر وابسته را رسم کرده و سپس با
                           استفاده از تابع ()abline خط رگرسیون را روي نمودار پراکندگی رسم می کنیم. 
                                                                                                 مثال :
```

```
> x <- sample(20:50, 20) 
> y <- 5+2*x+rnorm(20) 
> \ln(y \sim x)Call: 
lm(formula = y ~ \sim ~ x)Coefficients: 
(Intercept) x<br>4.967 2.007
       4.967
> plot(x,y)
```

```
> abline(lm(y~x))
```
![](_page_58_Figure_6.jpeg)

![](_page_59_Picture_1.jpeg)

**.3 بررسی فرض هاي مدل** 

براي بررسی برقرار بودن فرض هاي مدل با استفاده از روش نمـوداري از تـابع ()plot بـه همـراه تـابع ()lm استفاده می شود. تابع ()plot چهار نمودار رسم می کند و آنها را یکی پس از دیگري نمایش مـی دهـد. بـراي نمایش هر چهار نمودار در یک صفحه از تابع ()par به شکل ((2,2)c=mfrow(par قبل از تابع ()plot استفاده می کنیم. **مثال :** 

![](_page_59_Figure_4.jpeg)

![](_page_60_Picture_1.jpeg)

### **.4 آزمون فرض**

جدولی که در خروجی تابع ()summary ظاهر می شود مقادیر عرض از مبـداء و ضـرایب را بـا صـفر مقایـسه می کند و آزمونی که انجام می دهد بررسی فرض صفر بودن این مقادیر است. در صورتی که بخـواهیم عـرض از مبداء و ضرایب را با مقادیر مورد نظر خود مقایسه کنیم و آزمونی که در تابع ()summary انجـام مـی شـود بـر اساس مقادیر مورد نظر ما باشد باید زمانی که مدل را در تابع ()lm تعیین می کنیم فرض مـورد نظـر خـود را در مدل اعمال کنیم. در تابع ()lm عملگرهاي ریاضی کاربردهاي متفاوتی دارند. براي اینکه عملگرهاي ریاضی به کار برده شده در مدل داراي معانی همیشگی خود در محاسبات ریاضی باشند از تابع ()I استفاده می کنیم و عملگرها را با استفاده از این تابع به کار می گیریم. **مثال** : می خواهیم آزمون کنیم آیا عرض از مبداء برابر 1 است. > x <- sample(10:30,15) > y <- 1+3\*x+rnorm(15)  $> \ln(y \sim x)$ Call:  $lm(formula = y ~ \sim ~ x)$ Coefficients: (Intercept) x<br>1.744 2.964 2.964 > summary( $lm(I(y-1)~x)$ ) Call:  $lm(formula = I(y - 1) \sim x)$ Residuals: Min 1Q Median 3Q Max -1.0105 -0.5707 -0.2755 0.4279 1.5420 Coefficients: Estimate Std. Error t value  $Pr(>\vert t \vert)$ (Intercept) 0.74427 0.72543 1.026 0.324 x 2.96391 0.03616 81.959 <2e-16 \*\*\*  $- - -$ Signif. codes: 0 '\*\*\*' 0.001 '\*\*' 0.01 '\*' 0.05 '.' 0.1 ' ' 1

Residual standard error: 0.8138 on 13 degrees of freedom Multiple R-Squared: 0.9981, Adjusted R-squared: 0.9979 F-statistic:  $6717$  on 1 and 13 DF, p-value: <  $2.2e-16$ 

![](_page_61_Picture_1.jpeg)

**مثال** : در مثال قبل می خواهیم آزمون کنیم آیا ضریب x برابر 3 است. > summary( $lm(I(y-3*x) \sim x)$ ) Call:  $lm(formula = I(y - 3 * x) \sim x)$ Residuals: Min 1Q Median 3Q Max -1.0105 -0.5707 -0.2755 0.4279 1.5420 Coefficients: Estimate Std. Error t value Pr(>|t|) (Intercept) 1.74427 0.72543 2.404 0.0318 \* x -0.03609 0.03616 -0.998 0.3365  $-$ Signif. codes: 0 '\*\*\*' 0.001 '\*\*' 0.01 '\*' 0.05 '.' 0.1 ' ' 1 Residual standard error: 0.8138 on 13 degrees of freedom Multiple R-Squared: 0.07117, Adjusted R-squared: -0.0002754 F-statistic: 0.9961 on 1 and 13 DF, p-value: 0.3365 **مثال** : در مثال قبل می خواهیم هر دو فرض را هم زمان آزمون کنیم. > summary( $lm(I(y-1-3*x)~$ ) Call:  $lm(formula = I(y - 1 - 3 * x) \sim x)$ Residuals: Min 1Q Median 3Q Max -1.0105 -0.5707 -0.2755 0.4279 1.5420 Coefficients: Estimate Std. Error t value  $Pr(>|t|)$ <br>0.74427 0.72543 1.026 0.324  $(Intercept) 0.74427$ x -0.03609 0.03616 -0.998 0.336 Residual standard error: 0.8138 on 13 degrees of freedom Multiple R-Squared: 0.07117, Adjusted R-squared: -0.0002754 F-statistic: 0.9961 on 1 and 13 DF, p-value: 0.3365

![](_page_62_Picture_1.jpeg)

#### **.5 فاصله اطمینان**

```
می توان براي عـرض از مبـداء و ضـرایب فاصـله اطمینـان تـشکیل داد. بـراي محاسـبه فاصـله اطمینـان از تـابع
                                                                          ()confint استفاده می کنیم. 
                                                                                                  مثال :
```

```
Call: 
lm(formula = y ~ x)Coefficients: 
(Intercept) x 
    1.744 2.964 
> confint(lm(y~x))
             2.5 % 97.5 % 
(Intercept) 0.1770625 3.311473 
x 2.8857802 3.042033
```
 $> \ln(y \sim x)$ 

#### **.6 مقایسه مدل ها**

براي انجام آزمون در مورد اینکه آیا دو مدل با هم تفاوت معنی داري دارند یا نه از تابع ()anova به همراه تابع ()lm استفاده می کنیم. این تابع براي مقایسه دو مدل یک جدول آنالیز واریانس تشکیل می دهد. **مثال :** 

```
> x1 <- sample(10:30,10); x2 <- sample(100:130,10) 
> y <- 5+9*x1+x2+rnorm(10) 
> m1 < -1 m(y-x1+x2); m2 < -1 m(y-x2)> anova(m1, m2)Analysis of Variance Table 
Model 1: y \sim x1 + x2Model 2: y \sim x2Res.Df RSS Df Sum of Sq F Pr(>F) 
1 7 3.9 
2 8 28532.3 -1 -28528.4 51829 8.329e-15 *** 
--- 
Signif. codes: 0 '***' 0.001 '**' 0.01 '*' 0.05 '.' 0.1 ' ' 1 
> m3 < - \ln(y \sim x1)> anova(m1,m3) 
Analysis of Variance Table 
Model 1: y \sim x1 + x2Model 2: y \sim x1RSS Df Sum of Sq F Pr(>F)
Res.Df RSS<br>1 7 3.85
2 8 423.04 -1 -419.19 761.56 2.106e-08 *** 
--- 
Signif. codes: 0 '***' 0.001 '**' 0.01 '*' 0.05 '.' 0.1 ' ' 1
```
![](_page_63_Picture_1.jpeg)

**طرح آزمایش ها** 

**.1 آنالیز واریانس یک طرفه** 

براي انجام آنالیز واریانس به دو روش می توان عمل کرد. روش اول آن است که ابتدا مدل را بـا اسـتفاده از تـابع ()lm معرفی کرده و سپس با استفاده از تابع ()anova به آنالیز واریانس بپردازیم. روش دیگر آن است که ابتدا مدل را با استفاده از تابع ()aov معرفی کرده و سپس با استفاده از تابع ()summary به آنالیز واریانس بپردازیم. نتیجه حاصل از هر دو روش یکسان خواهد بود، اما شیوه متداول استفاده از روش دوم است. معرفی مدل در هر دو روش به یک شکل انجام می شود. براي معرفی مدل در آنالیز واریانس یک طرفه از یک بردار پاسخ و یک فـاکتور براي نشان دادن تیمارها استفاده می شود. **مثال** ( روش اول ) :

> resp < c(21,25,30,25,29,24,29,20,27,22,28,26,29,21,28,21,26,20,20,29)  $>$  fact  $<-$  rep(1:5, each=4) > fact <- factor(fact) > anova(lm(resp~fact)) Analysis of Variance Table Response: resp Df Sum Sq Mean Sq F value Pr(>F) fact 4 10.000 2.500 0.1589 0.9559 Residuals 15 236.000 15.733 **مثال** ( روش دوم ) : > summary(aov(resp~fact)) Df Sum Sq Mean Sq F value Pr(>F) fact 4 10.000 2.500 0.1589 0.9559 Residuals 15 236.000 15.733 براي مشاهده باقیمانده ها و مقادیر برازانده شده مقادیر resid و fitted را همانند یک لیست از مدل فراخوانی می کنیم. **مثال :** 

> mod <- aov(resp~fact) > mod[['resid']] 1 2 3 4 5 6 7 8 9 10 11 12 13  $-4.25$   $-0.25$   $4.75$   $-0.25$   $3.50$   $-1.50$   $3.50$   $-5.50$   $1.25$   $-3.75$   $2.25$ 0.25 4.25 14 15 16 17 18 19 20  $-3.75$   $3.25$   $-3.75$   $2.25$   $-3.75$   $-3.75$   $5.25$ 

![](_page_64_Picture_1.jpeg)

> mod[['fitted']] 1 2 3 4 5 6 7 8 9 10 11 12 13 25.25 25.25 25.25 25.25 25.50 25.50 25.50 25.50 25.75 25.75 25.75 25.75 24.75 14 15 16 17 18 19 20 24.75 24.75 24.75 23.75 23.75 23.75 23.75

> براي رسم نمودار جعبه اي از تابع ()boxplot استفاده می کنیم. مثال :

> boxplot(resp~fact)

![](_page_64_Figure_5.jpeg)

![](_page_65_Picture_1.jpeg)

**.2 بررسی فرض هاي مدل** 

براي بررسی فرض هاي مدل از طریق رسم نمودار از تابع ()plot به همـراه ()aov اسـتفاده مـی کنـیم. تـابع ()plot چهار نمودار رسم می کند و آنها را یکی پس از دیگري نمایش می دهد. براي نمایش هر چهـار نمـودار در یک صفحه از تابع ()par به شکل ((2,2)c=mfrow(par قبل از تابع ()plot استفاده می کنیم. **مثال :** 

![](_page_65_Figure_4.jpeg)

![](_page_66_Picture_1.jpeg)

### **.3 آزمون توکی**

```
براي انجام آزمون توکی و انجام مقایسه هاي چندگانه از تابع ()TukeyHSD استفاده می شود. 
                                                                                مثال :
```
> TukeyHSD(aov(resp~fact)) Tukey multiple comparisons of means 95% family-wise confidence level

Fit:  $aov(formula = resp ~ fact)$ 

\$fact

![](_page_66_Picture_257.jpeg)

> plot(TukeyHSD(aov(resp~fact)))

95% family-wise confidence level

![](_page_66_Figure_10.jpeg)

![](_page_67_Picture_1.jpeg)

**.4 طرح بلوك هاي تصادفی و مربع لاتین** 

براي اجراي یک طرح بلوك هاي تصادفی یا مربع لاتین و یا حتی طرح هایی با مولفه هاي بیشتر کافیست به ازاي هر مولفه فاکتوري که معرفی کننده آن مولفه باشد در معرفی مدل وارد کنیم. براي اضافه کردن مولفه ها بـه مـدل از علامت " <sup>+</sup> " استفاده می شود. **مثال** ( طرح بلوك هاي تصادفی ) : > resp <- c(21,25,30,25,29,24,29,20,27,22,28,26,29,21,28,21) > fact <- factor(rep(1:4,each=4)) > block <- factor(rep(1:4,times=4)) > summary(aov(resp~fact+block)) Df Sum Sq Mean Sq F value Pr(>F) fact 3 2.188 0.729 0.0825 0.96789 block 3 95.687 31.896 3.6080 0.05862 . Residuals 9 79.563 8.840 --- Signif. codes: 0 '\*\*\*' 0.001 '\*\*' 0.01 '\*' 0.05 '.' 0.1 ' ' 1 **مثال** ( طرح مربع لاتین ) : > latin < c("A","B","C","D","D","A","B","C","C","D","A","B","B","C","D","A") > latin <- factor(latin) > summary(aov(resp~fact+block+latin)) Df Sum Sq Mean Sq F value Pr(>F) fact 3 2.188 0.729 0.0933 0.96098 block 3 95.687 31.896 4.0827 0.06744 . latin 3 32.688 10.896 1.3947 0.33256 Residuals 6 46.875 7.813 --- Signif. codes: 0 '\*\*\*' 0.001 '\*\*' 0.01 '\*' 0.05 '.' 0.1 ' ' 1 **.5 طرح هاي عاملی**  تفاوت طرح هاي عاملی با طرح هاي قبل نیز در نحوه معرفی مدل است. براي اجراي طرح هاي عاملی کافیست به ازاي هر عامل فاکتوري را براي معرفی آن عامل در مدل وارد کنیم. براي وارد کردن عامـل هـا در مـدل از علامـت " \* " استفاده می شود. **مثال** ( طرح دو عاملی ) : > resp <- c(21,25,30,25,29,24,29,20,27,22,28,26,29,21,28,21,25,22) > fact1 <- factor(rep(1:2,each=9)) > fact2 <- factor(rep(1:3,each=3,times=2)) > summary(aov(resp~fact1\*fact2)) Df Sum Sq Mean Sq F value Pr(>F) fact1 1 3.556 3.556 0.2591 0.6200 fact2 2 12.444 6.222 0.4534 0.6459<br>fact1:fact2 2 7.111 3.556 0.2591 0.7759 fact1:fact2 2 7.111 3.556 0.2591 0.7759

Residuals 12 164.667 13.722

![](_page_68_Picture_1.jpeg)

**.6 نمودار اثر متقابل** 

براي رسم نمودار اثر متقابل از تابع ()plot.interaction استفاده می شود. در ایـن تـابع ابتـدا دو فـاکتور معرفی کننده عوامل، سپس متغیر پاسخ، و پس از آن نوع نمایش نمودار را مشخص می کنیم. **مثال :** 

> interaction.plot(fact2,fact1,resp,type="l")

![](_page_68_Figure_5.jpeg)

![](_page_69_Picture_1.jpeg)

**منابع** 

1. A short introduction to R, European Educational Programme in Epidemiology, 2005

2. An Introduction to R: Software for StatisticalModelling & Computing, Petra Kuhnert and Bill Venables

3. An Introduction to R; Notes on R: A Programming Environment for Data Analysis and Graphics, W. N. Venables, D. M. Smith and the R Development Core Team

4. An R companion to " Experimental Design ", Vikneswaran

5. R for Statistics, By Example: A Workshop for the Ecological Society America, Hank Stevens

6. simpleR; Using R for Introductory Statistics, John Verzani

7. Statistics with R, Vincent Zoonekynd